# **& Bluetooth Q**

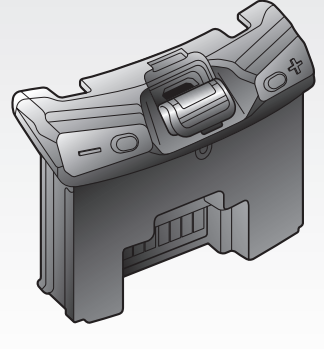

# **SCHUBERTH SC1**

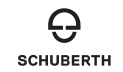

**[www.schuberth.com](http://www.schuberth.com) Benutzerhandbuch**

# **INHALT**

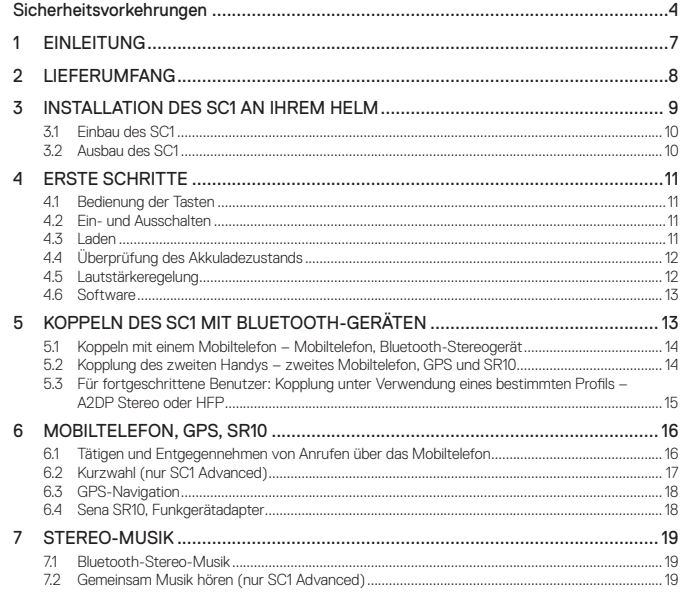

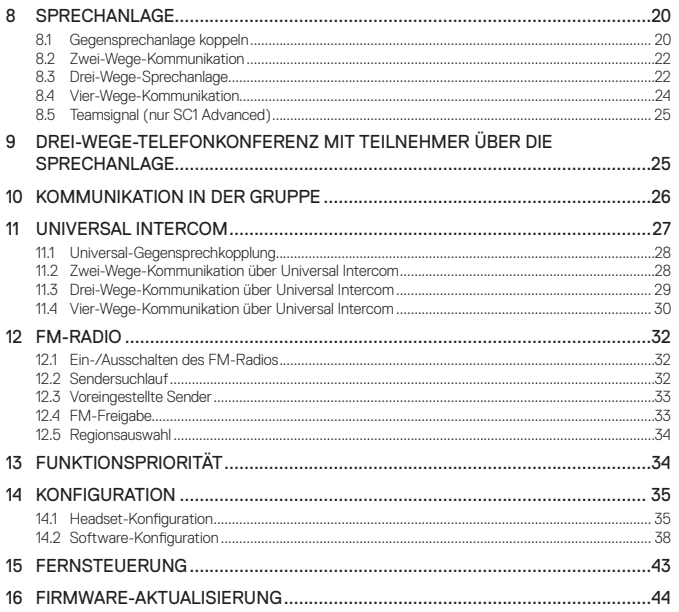

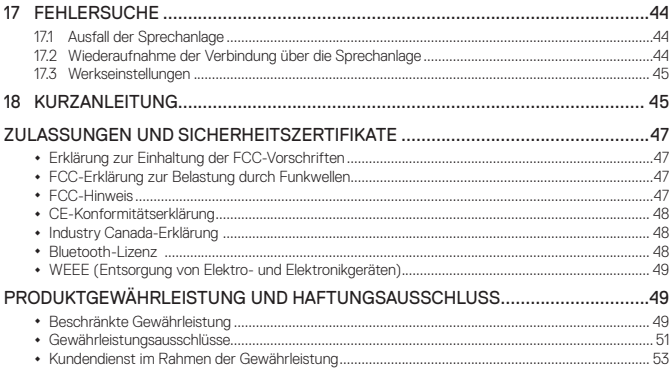

# <span id="page-3-0"></span>**Sicherheitsvorkehrungen**

Achten Sie darauf, dass Sie das Produkt ordnungsgemäß verwenden, indem Sie die unten stehenden Sicherheitsvorkehrungen beachten, um das Risiko von schweren oder tödlichen Verletzungen und/oder Schäden an Sachgegenständen zu vermeiden.

# **Signalwörter für Gefahrenmeldungen**

In dieser Anleitung werden folgende Sicherheitssymbole und Signalwörter verwendet.

- **WARNUNG** Kennzeichnet potenzielle Gefahrensituationen, die zu schweren oder sogar tödlichen Verletzungen führen können, sofern sie nicht vermieden werden.
- **VORSICHT** Kennzeichnet potenzielle Gefahrensituationen, die zu leichten oder mittelschweren Verletzungen führen können, sofern sie nicht vermieden werden.
- **ZU BEACHTEN** Kennzeichnet Informationen, die wichtig sind, aber sich nicht auf Gefahrensituationen beziehen. Wird eine der geschilderten Situationen nicht verhindert, kann dies zu Schäden am Produkt führen.
- Hinweis Hinweise, Tipps für die Verwendung und zusätzliche Informationen

# **Produktverwendung**

Beachten Sie die folgenden Sicherheitsvorkehrungen, um bei der Verwendung des Produkts Verletzungen oder Schäden am Produkt zu verhindern.

# **A** WARNUNG

- **•** Die Verwendung des Produkts mit hoher Lautstärke über einen langen Zeitraum kann das Trommelfell beschädigen oder die Hörfähigkeit beeinträchtigen.
- **•** Befolgen Sie alle relevanten Vorschriften für die Nutzung der Kamera. (1) Verwenden Sie die Kamera nur in Flugzeugen, wenn dies zulässig ist.
	- (2) Schalten Sie die Kamera in der Nähe von medizinischen Geräten aus. Die Kamera kann Interferenzen mit Medizingeräten in Krankenhäusern oder anderen medizinischen Einrichtungen verursachen.
- **•** Die Kamera generiert ein Magnetfeld mit geringer Stärke. Achten Sie auf einen Sicherheitsabstand zwischen der Kamera und Herzschrittmachern, um potenzielle Interferenzen zu vermeiden. Schalten Sie die Kamera umgehend aus, wenn sie Interferenzen mit einem Herzschrittmacher anzeigt. Wenden Sie sich an den Hersteller des Herzschrittmachers oder einen Arzt.
- **•** Vermeiden Sie Interferenzen mit anderen elektronischen Geräten. Die Kamera generiert ein Magnetfeld mit geringer Stärke, das Interferenzen mit nicht versiegelten oder unzureichend abgeschirmten elektronischen Geräten in Haushalten oder Fahrzeugen verursachen kann. Wenden Sie sich an die Hersteller Ihrer elektronischen Geräte, um Probleme mit Interferenzen zu beheben.
- **•** Verwenden Sie nie eine beschädigte Speicherkarte. Andernfalls besteht die Gefahr von Stromschlägen, Fehlfunktionen der Kamera oder Bränden.
- **•** Eine unvorsichtige Verwendung des Produkts im Straßenverkehr führt zu Risiken und unter Umständen zu schweren oder sogar tödlichen Verletzungen oder Schäden. Beachten Sie alle Sicherheitsvorkehrungen in allen Dokumenten, die diesem Produkt beiliegen. Dadurch minimieren Sie die Wahrscheinlichkeit, dass Sie während der Fahrt eines der genannten Risiken eingehen.
- **•** An Orten, an denen die drahtlose Kommunikation verboten ist (etwa in Krankenhäusern oder Flugzeugen) muss das Produkt ausgeschaltet werden. An Orten, an denen drahtlose Kommunikation verboten ist, können elektromagnetische Wellen zu Gefahren oder Unfällen führen.
- **•** Befestigen Sie das Produkt vor der Fahrt am Helm und vergewissern Sie sich, dass es fest und sicher sitzt. Das Entfernen des Produkts während der Fahrt kann zu Schäden am Produkt und zu Unfällen führen.
- **•** Wenn Sie das Produkt bei der Fahrt mit einem Fahrzeug wie einem Motorrad, Motorroller/ Scooter, Moped, ATV oder Quad (nachfolgend "Transportmittel" genannt) verwenden, müssen Sie die Sicherheitsvorschriften des Fahrzeugherstellers einhalten.
- **•** Verwenden Sie das Produkt mit Bedacht und nutzen Sie es nie in alkoholisiertem Zustand, unter Drogeneinfluss oder wenn Sie sehr müde sind.

# **A** VORSICHT

- **•** Sollte das Produkt beim Laden ungewöhnlich riechen, heiß werden oder andere Auffälligkeiten aufweisen, beenden Sie sofort den Ladevorgang. Andernfalls besteht Schadens-, Feuer- oder Explosionsgefahr. Wenden Sie sich an Ihre Verkaufsstelle, falls Sie eines der genannten Probleme bemerken.
- **•** Verwenden Sie das Produkt nicht in einer Umgebung mit explosionsfähiger Atmosphäre. Sollten Sie sich in einer solchen Umgebung befinden, deaktivieren Sie das Gerät und beachten Sie alle Vorschriften, Anweisungen und Schilder vor Ort.

#### **ZU BEACHTEN**

- **•** Das Anbringen des Produkts am Helm gilt als Modifikation des Helms und kann dazu führen, dass die Garantie des Helms erlischt oder die Funktionalität des Helms beeinträchtigt wird. Dies birgt ein erhöhtes Risiko im Falle eines Unfalls. Sie sollten sich daher darüber im Klaren sein, bevor Sie das Produkt verwenden. Sollten Sie dies nicht akzeptieren, können Sie das Produkt zurückgeben. Der Kaufpreis wird vollständig erstattet.
- **•** In manchen Regionen ist es gesetzlich untersagt, auf Motorrädern Headsets oder Ohrhörer zu verwenden. Stellen Sie daher sicher, dass Sie alle geltenden Gesetze kennen, die in der Region gelten, in der Sie das Produkt verwenden, und dass Sie diese Gesetze einhalten.
- **•** Das Headset ist nur für die Verwendung mit Motorradhelmen vorgesehen. Befolgen Sie beim Anbringen des Headsets die Installationsanleitung im Benutzerhandbuch.
- **•** Wirken Sie nicht mit scharfen Werkzeugen auf das Produkt ein, da dies zu Schäden am Produkt führen kann.
- **•** Halten Sie das Produkt von Haustieren und kleinen Kindern fern. Andernfalls kann es zu Schäden am Produkt kommen.
- **•** Jegliche Änderung oder Modifikation der Ausrüstung, die nicht ausdrücklich durch diejenige Partei genehmigt wurde, die für die Einhaltung der Vorschriften verantwortlich ist, kann die Garantie beim Betrieb des Geräts unwirksam machen.
- **•** Hohe Innentemperaturen können zu starkem Bildrauschen führen. Dies ist keine Fehlfunktion und beeinträchtigt die Gesamtleistung der Kamera nicht.
- **•** Prüfen Sie im Vorfeld, ob die Kamera ordnungsgemäß funktioniert. Dateiverluste oder Schäden an der Kamera, die durch eine Fehlfunktion der Kamera oder unsachgemäßen Gebrauch entstanden sind, fallen nicht unter die Gewährleistung.

# **Akku**

In diesem Produkt ist ein auswechselbarer, wiederaufladbarer Akku verbaut. Beachten Sie alle Sicherheitsvorkehrungen in dieser Anleitung. Falls Sie die Sicherheitsvorkehrungen nicht genau beachten, kann dies zu einer Wärmeentwicklung am Akku oder einer Explosion, einem Brand oder schweren Verletzungen führen.

# **A** WARNUNG

- **•** Nutzen Sie das Gerät nicht über einen längeren Zeitraum, wenn es direkter Sonneneinstrahlung ausgesetzt ist. Andernfalls kann es zu Schäden am Produkt oder zu einer starken Wärmeentwicklung kommen, die möglicherweise Verbrennungen verursacht.
- **•** Verwenden und lagern Sie das Produkt bei hohen Temperaturen nicht im Auto. Andernfalls kann sich der Akku erhitzen, entzünden oder platzen.
- **•** Laden Sie den Akku nicht weiter, wenn er nicht innerhalb der angegebenen Ladedauer geladen wird. Andernfalls kann sich der Akku erhitzen, entzünden oder platzen.
- **•** Bewahren Sie das Produkt nicht in der Nähe von offenem Feuer auf. Entsorgen Sie das Produkt nicht durch Verbrennen. Andernfalls kann sich der Akku erhitzen, entzünden oder explodieren und schwere Verletzungen verursachen.
- **•** Versuchen Sie nie, den Akku mit einem beschädigten Ladegerät zu laden. Andernfalls kann es zu einer Explosion und/oder Unfällen kommen.

#### **ZU BEACHTEN**

**•** Die Akkulebensdauer hängt von den Bedingungen, Umgebungsfaktoren, Funktionen des verwendeten Produkts und den Geräten ab, mit denen es genutzt wird.

# **Lagerung und Handhabung des Produkts**

Treffen Sie die folgenden Sicherheitsvorkehrungen, um bei der Aufbewahrung des Produkts Verletzungen oder Schäden am Produkt zu verhindern.

# **A** VORSICHT

**•** Entsorgen Sie das Produkt nicht mit dem Hausmüll. Der integrierte Akku darf nicht über den herkömmlichen Hausmüll entsorgt werden und muss gesondert gesammelt werden. Die Entsorgung des Produkts muss den örtlichen Vorschriften entsprechend erfolgen.

#### **ZU BEACHTEN**

- **•** Halten Sie das Produkt staubfrei. Staub kann mechanische und elektronische Teile des Produkts beschädigen.
- **•** Das Produkt sollte bei Raumtemperatur aufbewahrt werden. Setzen Sie das Produkt nicht sehr hohen oder sehr niedrigen Temperaturen aus, da sich andernfalls die Lebensdauer des Elektronikgeräts verringern und der Akku beschädigt werden kann und/oder Kunststoffteile des Produkts schmelzen können.
- **•** Reinigen Sie das Produkt nicht mit Reinigungslösungen, giftigen Chemikalien oder aggressiven Reinigungsmitteln, da dies zu Schäden am Produkt führen kann.
- **•** Lackieren Sie das Gerät nicht. Lack kann bewegliche Teile blockieren oder den ordnungsgemäßen Betrieb des Produkts beeinträchtigen.
- **•** Lassen Sie das Produkt nicht fallen und setzen Sie es auch anderweitig keinen Stößen aus. Andernfalls können das Produkt oder seine internen elektrischen Schaltkreise beschädigt werden.
- **•** Demontieren, reparieren oder modifizieren Sie das Produkt nicht, da es andernfalls beschädigt werden und die Gewährleistung erlöschen kann.
- **•** Bewahren Sie das Produkt nicht in einer feuchten Umgebung auf, insbesondere nicht über längere Zeit. Andernfalls können die internen elektrischen Schaltkreise beschädigt werden.
- **•** Die Akkuleistung verschlechtert sich im Laufe der Zeit, falls das Gerät über einen längeren Zeitraum nicht verwendet wird.
- **•** Lagern Sie die Kamera nicht in der Nähe von Magnetfeldern. Andernfalls kann es zu Fehlfunktionen der Kamera kommen.
- **•** Schützen Sie das Objektiv, indem Sie sorgsam mit der Kamera umgehen und sie vor Stößen schützen.
- **•** Reinigen Sie die Oberfläche des Objektivs in folgenden Situationen mit einem weichen Tuch: (1) Wenn Fingerabdrücke auf dem Objektiv sind.
	- (2) Wenn das Objektiv in sehr warmen oder feuchten Umgebungen verwendet wird, zum Beispiel in Meeres- oder Flussnähe.
- **•** Lagern Sie das Produkt in einem gut belüfteten Raum, um das Objektiv vor Schmutz und Staub zu schützen.

# <span id="page-6-0"></span>**1 EINLEITUNG**

Vielen Dank, dass Sie sich für das SCHUBERTH SC1 entschieden haben. Mit dem SC1 können Sie Telefongespräche über die Freisprechfunktion Ihres Bluetooth-Mobiltelefons führen, drahtlos Stereo-Musik genießen oder Sprachansagen eines Navigationsgeräts empfangen und über die Sprechanlage im Vollduplex-Modus mit einem Sozius oder anderen Motorradfahrern kommunizieren.

Das SC1 ist mit Bluetooth 4.1 kompatibel, das die folgenden Profile unterstützt: Headset-Profil, Freisprechprofil (Hands-Free Profile, HFP), Advanced Audio Distribution Profile (A2DP) und Audio Video Remote Control Profile (AVRCP). Um die Kompatibilität dieses Headsets mit dem anderen Gerät zu ermitteln, wenden Sie sich bitte an den jeweiligen **Hersteller** 

Lesen Sie dieses Benutzerhandbuch sorgfältig durch, bevor Sie das Headset in Betrieb nehmen. Besuchen Sie außerdem **[www.schuberth.](http://www.schuberth.com) [com](http://www.schuberth.com)**, wo Sie die aktuelle Version des Benutzerhandbuchs sowie weitere Informationen zu Bluetooth-Produkten von SCHUBERTH finden.

SC1-Merkmale:

- **•** Bluetooth 4.1
- **•** Unsichtbare Schönheit mit individuellem Design
- **•** Bluetooth-Sprechanlage mit einer Reichweite von bis zu 1,0 Kilometern\*
- **•** Audio Multitasking (nur SC1 Advanced)
- **•** Audioquellenpriorität
- **•** Vier-Wege-Kommunikation
- **•** Sprachansagen
- **•** Smartphone-App für iPhone und Android
- **•** Eingebauter FM-Empfänger mit Sendersuch- und -speicherfunktion (nur SC1 Advanced)
- **•** Universal Intercom™
- **•** Gemeinsam Musik hören (nur SC1 Advanced)
- **•** Advanced Noise Control™
- **•** Aktualisierbare Firmware

\* in freiem Gelände

<span id="page-7-0"></span>Technische Daten:

- **•** Bluetooth 4.1
- **•** Unterstützte Profile: Freisprechprofil, Hands-Free Profile (HFP), Advanced Audio Distribution Profile (A2DP), Audio Video Remote Control Profile (AVRCP).

# **2 LIEFERUMFANG**

**• SC1-Haupteinheit** 

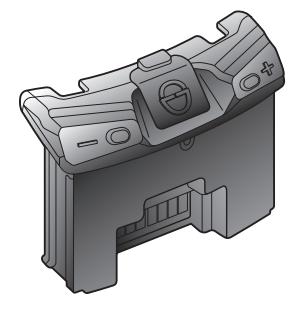

<span id="page-8-0"></span>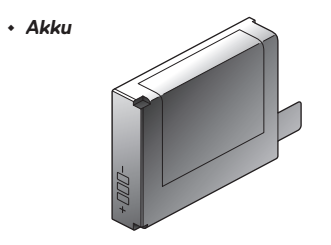

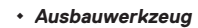

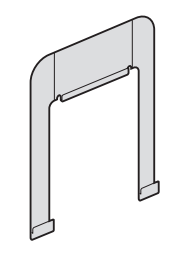

# **3 INSTALLATION DES SC1 AN IHREM HELM**

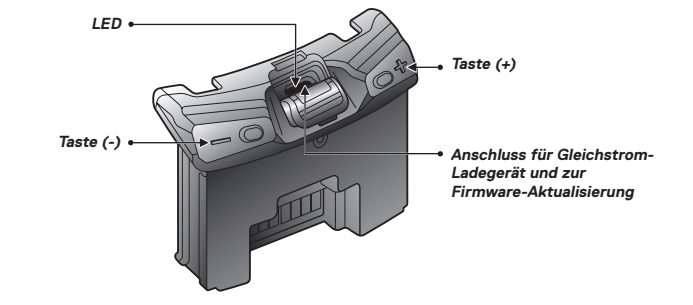

# <span id="page-9-0"></span>**3.1 Einbau des SC1**

1. Stecken Sie die Haupteinheit in den Helm und drücken Sie sie vorsichtig hinein, bis Sie ein Klicken hören.

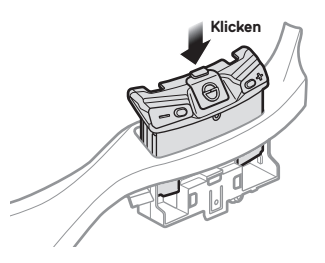

2. Stecken Sie den Akku in den Helm und drücken Sie ihn vorsichtig und vollständig hinein.

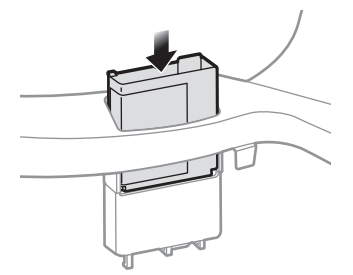

# **3.2 Ausbau des SC1**

1. Stecken Sie das Ausbauwerkzeug in die Haupteinheit und drücken Sie es vorsichtig hinein, bis Sie ein Klicken hören.

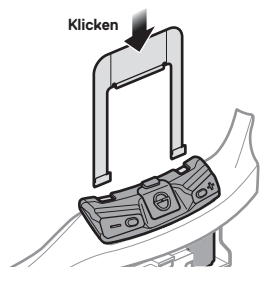

2. Ziehen Sie am Ausbauwerkzeug, bis sich die Haupteinheit aus dem Helm löst.

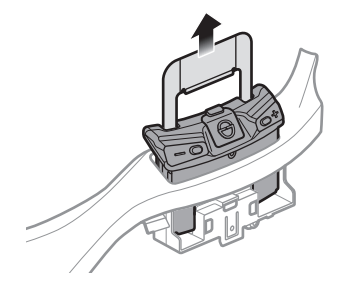

# <span id="page-10-0"></span>**4 ERSTE SCHRITTE**

**4.1 Bedienung der Tasten**

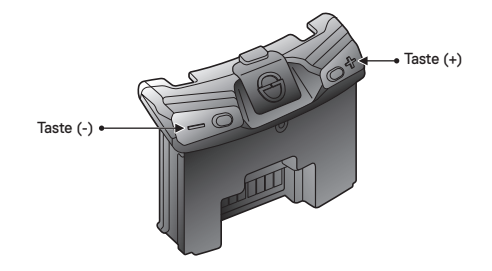

## **4.2 Ein- und Ausschalten**

Um das Headset einzuschalten, halten Sie gleichzeitig die Taste (+) und die Taste (-) eine Sekunde lang gedrückt, während Sie lauter werdende Pieptöne und die Sprachansage "Hallo" hören. Um das Headset auszuschalten, halten Sie gleichzeitig die Taste (+) und die Taste (-) drei Sekunden lang gedrückt, während Sie leiser werdende Pieptöne und die Sprachansage "Auf Wiedersehen" hören.

# **4.3 Laden**

Sie können das Headset laden, indem Sie das mitgelieferte USB-Lade- und Datenkabel am USB-Anschluss eines Computers oder an einem USB-Steckdosenadapter anschließen. Die Einheit kann mit jedem standardmäßigen Micro-USB-Kabel geladen werden. Die LED leuchtet während des Ladevorgangs rot und wird blau, wenn dieser abgeschlossen ist. Die Ladezeit beträgt bei vollständig entladenem Akku ca. 2,5 Stunden.

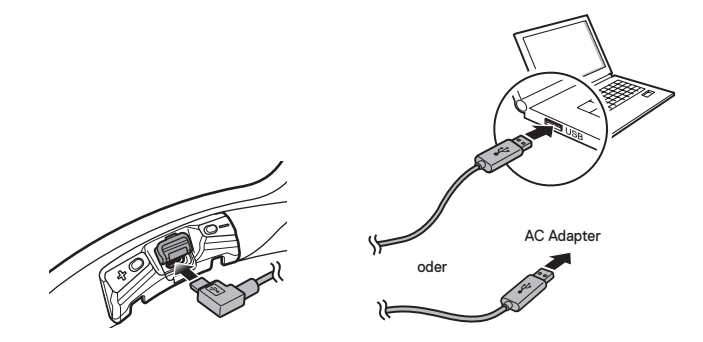

#### Hinweis:

Stellen Sie sicher, dass Sie beim Laden den Helm mit dem SC1 absetzen. Das Headset wird während des Ladens automatisch ausgeschaltet.

# <span id="page-11-0"></span>**4.4 Überprüfung des Akkuladezustands**

### **4.4.1 LED-Anzeige**

Beim Einschalten des Headsets zeigt die rote LED durch schnelles Blinken den Akkuladezustand an.

Blinkt 4-mal = hoch, 70–100 % Blinkt 3-mal = mittel,  $30-70$  % Blinkt 2-mal = niedrig,  $0-30\%$ 

#### **4.4.2 Sprachansage zum Akkustand**

Halten Sie während des Einschaltens des Headsets die Taste (+) und die Taste (-) ungefähr drei Sekunden lang gleichzeitig gedrückt, bis Sie drei hohe Pieptöne hören. Danach hören Sie eine Sprachansage, die Ihnen den Akkuladezustand mitteilt. Wenn Sie jedoch die Tasten loslassen, sobald das Headset eingeschaltet ist, erfolgt keine Sprachansage zum Akkuladezustand.

# **4.5 Lautstärkeregelung**

Sie können die Lautstärke ganz einfach über die Tasten (+) und (-) regeln. Wenn die Lautstärke die höchste oder niedrigste Stufe erreicht hat, wird ein Piepton ausgegeben. Die Lautstärke kann unabhängig für einzelne Audioquellen eingestellt werden und wird beibehalten, auch wenn Sie das Headset aus- und wieder einschalten. Die eingestellte Lautstärke für die Freisprechfunktion des Mobiltelefons bleibt beispielsweise unverändert, auch wenn Sie die Lautstärke für die MP3-Musikwiedergabe über Bluetooth ändern. Wenn Sie die Lautstärke allerdings im Standby-Modus ändern, wirkt sich dies auf die Lautstärke aller Audioquellen aus.

## <span id="page-12-0"></span>**4.6 Software**

#### <span id="page-12-1"></span>**4.6.1 Device Manager**

Mit dem Device Manager können Sie die Firmware aktualisieren und die Einstellungen des Geräts direkt an Ihrem PC vornehmen. Die Software ermöglicht unter anderem das Zuweisen von Voreinstellungen für Kurzwahlen und FM-Radiofrequenzen. Sie ist sowohl für Windows als auch für Mac verfügbar. Weitere Informationen zum Herunterladen des Device Managers finden Sie unter **[oem.sena.com/schuberth/](http://oem.sena.com/schuberth/)**[.](http://oemsena.com/oem-schuberth/)

### **4.6.2 Smartphone-App**

Mit der Smartphone-App können Sie Geräteeinstellungen konfigurieren und das Benutzerhandbuch sowie die Kurzanleitung auf Ihrem Smartphone lesen. Koppeln Sie Ihr Smartphone mit Ihrem SC1-Headset (siehe Abschnitt [5.1](#page-13-1), ["Koppeln mit einem Mobiltelefon – Mobiltelefon, Bluetooth-](#page-13-1)[Stereogerät"](#page-13-1)). Starten Sie die Smartphone-App, um die Einstellungen für das Headset direkt über Ihr Smartphone zu konfigurieren. Die Smartphone-App steht unter **[oem.sena.com/schuberth/](http://oem.sena.com/schuberth/)** für Android oder iOS zum Download zur Verfügung.

# **5 KOPPELN DES SC1 MIT BLUETOOTH-GERÄTEN**

Vor der ersten Verwendung des SC1-Bluetooth-Headsets mit einem anderen Bluetooth-Gerät müssen die Geräte miteinander gekoppelt werden. Das SC1 kann mit Bluetooth-Mobiltelefonen, Bluetooth-Stereogeräten (beispielsweise MP3-Playern) oder speziellen Bluetooth-Navigationsgeräten für Motorräder sowie mit anderen Bluetooth-Headsets von Sena gekoppelt werden. Das Koppeln muss für jedes Bluetooth-Gerät nur einmal durchgeführt werden. Das Headset und das jeweilige Gerät bleiben gekoppelt. Die Verbindung erfolgt automatisch, sobald sich das Gerät in Reichweite befindet. Sie hören einen hohen Piepton und eine Sprachansage, wenn das Headset wieder mit dem gekoppelten Gerät verbunden wird: "Handy verbunden" bei Mobiltelefonen und "Medium **verbunden"** bei einem Bluetooth-Stereogerät.

# <span id="page-13-1"></span><span id="page-13-0"></span>**5.1 Koppeln mit einem Mobiltelefon – Mobiltelefon, Bluetooth-Stereogerät**

- 1. Halten Sie die Taste (+) oder die Taste (-) zehn Sekunden lang gedrückt, bis Sie die Sprachansage "Konfiguration" hören.
- 2. Drücken Sie die Taste (+), bis Sie die Sprachansage **"Handy koppeln"** hören.
- 3. Suchen Sie auf Ihrem Mobiltelefon nach Bluetooth-Geräten. Wählen Sie das SC1 aus der Liste der gefundenen Geräte auf Ihrem Mobiltelefon aus.
- 4. Geben Sie die PIN 0000 ein. Bei manchen Mobiltelefonen ist die PIN nicht erforderlich.
- 5. Das Mobiltelefon bestätigt, dass die Kopplung abgeschlossen und das SC1 betriebsbereit ist. Die Sprachansage "Headset gekoppelt" wird ausgegeben.
- 6. Wenn der Kopplungsvorgang nicht innerhalb von drei Minuten abgeschlossen wird, wechselt das SC1 wieder in den Standby-Modus.

#### Hinweis:

- 1. Wird die Bluetooth-Verbindung zwischen dem Headset und einem Mobiltelefon unterbrochen, halten Sie die Taste (+) drei Sekunden lang gedrückt, bis Sie einen hohen Piepton hören, um die Bluetooth-Verbindung sofort wiederherzustellen.
- 2. Wird die Bluetooth-Verbindung zwischen dem Headset und einem Medienplayer unterbrochen, halten Sie die Taste (+) eine Sekunde lang gedrückt, um die Verbindung wiederherzustellen und die Wiedergabe fortzusetzen.

# <span id="page-13-2"></span>**5.2 Kopplung des zweiten Handys – zweites Mobiltelefon, GPS und SR10**

Herkömmliche Bluetooth-Headsets können lediglich eine Verbindung mit einem einzelnen Bluetooth-Gerät herstellen. Dank der Funktion "Kopplung des zweiten Handys" kann das Headset jedoch gleichzeitig mit einem anderen Bluetooth-Gerät verbunden werden, beispielsweise zu einem zweiten Mobiltelefon, einem MP3-Player oder dem Bluetooth-Adapter des Sena SR10.

- 1. Halten Sie die Taste (+) oder die Taste (-) zehn Sekunden lang gedrückt, bis Sie die Sprachansage "Konfiguration" hören, um das Sprachkonfigurationsmenü aufzurufen.
- 2. Drücken Sie die Taste (+), bis Sie die Sprachansage "Kopplung des **zweiten Handys"** hören.
- 3. Suchen Sie auf Ihrem Mobiltelefon nach Bluetooth-Geräten. Wählen Sie das SC1 aus der Liste der gefundenen Geräte auf Ihrem Mobiltelefon aus.
- 4. Geben Sie die PIN 0000 ein. Bei manchen Mobiltelefonen ist die PIN nicht erforderlich.
- 5. Das Mobiltelefon bestätigt, dass die Kopplung abgeschlossen und das SC1 betriebsbereit ist. Die Sprachansage "Headset gekoppelt" wird ausgegeben.

<span id="page-14-0"></span>Hinweis:

- 1. Wenn Ihr Headset mit zwei Audiogeräten (A2DP) verbunden ist, unterbricht das Audiosignal des einen Geräts das des anderen. Wenn Sie beispielsweise mit Ihrem primären Mobiltelefon Musik hören, kann diese durch die Musikwiedergabe auf dem sekundären Mobiltelefon und umgekehrt unterbrochen werden.
- 2. Sie müssen ein Navigationsgerät für Motorräder verwenden, das Sprachansagen zur Routenführung über Bluetooth an das Headset übermittelt. Die meisten Navigationsgeräte für Autos verfügen nicht über eine solche Funktion.
- 3. Das Sena SR10 ist ein Bluetooth-Funkgerät für Gruppengespräche und verwendet das Freisprechprofil. Während der Kommunikation über die Sprechanlage oder das Mobiltelefon wird das eingehende Audiosignal des Funkgeräts über das SR10 im Hintergrund ausgegeben.
- 4. Das Navigationsgerät oder ein Radarwarner kann per Kabel mit dem SR10 verbunden werden. Während der Kommunikation über die Sprechanlage oder das Mobiltelefon werden die Sprachansagen des Navigationsgeräts und der Alarm des Radarwarners ebenfalls im Hintergrund über das SR10 ausgegeben. Ausführlichere Informationen finden Sie im Benutzerhandbuch für das SR10.

# **5.3 Für fortgeschrittene Benutzer: Kopplung unter Verwendung eines bestimmten Profils – A2DP Stereo oder HFP**

Bei Verwendung eines Smartphones kann es manchmal erforderlich sein, das SC1 ausschließlich für Stereo-Musik (A2DP) oder für mobiles Telefonieren mit Freisprechfunktion zu nutzen. Diese Anweisungen richten sich an fortgeschrittene Benutzer, die das SC1 nur unter Verwendung eines bestimmten Profils mit ihrem Smartphone koppeln möchten: A2DP für Stereo-Musik oder HFP für Anrufe.

Wurde bereits ein Mobiltelefon mit dem SC1 gekoppelt, müssen Sie sowohl auf dem Mobiltelefon als auch auf dem SC1 die Liste bereits gekoppelter Geräte löschen. Setzen Sie das SC1 zum Löschen der Kopplungsliste auf die Werkseinstellungen zurück (siehe Abschnitt [14.1.10](#page-37-1), ["Werkseinstellungen"](#page-37-1)) oder führen Sie die Schritte zum Löschen der Kopplungsliste aus (siehe Abschnitt [14.1.7](#page-36-0), ["Löschen aller Bluetooth-Kopplungsinformationen"](#page-36-0)). Informationen zum Löschen der Kopplungsliste des Mobiltelefons finden Sie im Handbuch des Mobiltelefons. Bei den meisten Smartphones wird das SC1 über das Einstellungsmenü aus der Bluetooth-Geräteliste gelöscht.

### <span id="page-15-2"></span><span id="page-15-0"></span>**5.3.1 Stereo-Musik (nur A2DP)**

- 1. Halten Sie die Taste (+) oder die Taste (-) zehn Sekunden lang gedrückt, bis Sie die Sprachansage "Konfiguration" hören, um das Sprachkonfigurationsmenü aufzurufen.
- 2. Drücken Sie die Taste (+), bis Sie die Sprachansage "Medien-**Kopplung"** hören.
- 3. Suchen Sie auf Ihrem Smartphone nach Bluetooth Geräten. Wählen Sie auf Ihrem Smartphone in der Liste der gefundenen Geräte das SC1 aus.
- 4. Geben Sie die PIN 0000 ein. Bei manchen Mobiltelefonen ist die PIN nicht erforderlich.

## <span id="page-15-1"></span>**5.3.2 HFP (nur Anrufe)**

- 1. Halten Sie die Taste (+) oder die Taste (-) zehn Sekunden lang gedrückt, bis Sie die Sprachansage "Konfiguration" hören, um das Sprachkonfigurationsmenü aufzurufen.
- **Drücken Sie die Taste (+), bis Sie die Sprachansage "Koppeln mit ausgewähltem Handy"** hören.
- 3. Suchen Sie auf Ihrem Smartphone nach Bluetooth Geräten. Wählen Sie auf Ihrem Smartphone in der Liste der gefundenen Geräte das SC1 aus.
- 4. Geben Sie die PIN 0000 ein. Bei manchen Mobiltelefonen ist die PIN nicht erforderlich.

# **6 MOBILTELEFON, GPS, SR10**

# **6.1 Tätigen und Entgegennehmen von Anrufen über das Mobiltelefon**

- 1. Wenn Sie einen Anruf erhalten, drücken Sie die Taste (+), um den Anruf anzunehmen.
- 2. Sie können den eingehenden Anruf auch annehmen, indem Sie ein von Ihnen gewähltes Wort laut aussprechen. Hierzu muss die Gesprächsannahme über Sprachbefehl (VOX-Telefon) eingeschaltet sein und es darf keine Verbindung mit der Sprechanlage bestehen.
- 3. Halten Sie zum Beenden des Anrufs die Taste (+) zwei Sekunden lang gedrückt, bis Sie einen mittelhohen Piepton hören, oder warten Sie, bis die andere Person den Anruf beendet.
- 4. Halten Sie zum Abweisen eines Anrufs die Taste (+) zwei Sekunden lang gedrückt, bis Sie einen Piepton hören, während das Telefon klingelt.
- 5. Es gibt mehrere Möglichkeiten, einen Anruf zu tätigen:
	- **-** Geben Sie die Telefonnummer über die Tastatur Ihres Mobiltelefons ein und tätigen Sie den Anruf. Der Anruf wird dann automatisch an das Headset weitergeleitet.

<span id="page-16-0"></span>**-** Halten Sie die Taste (+) im Standby-Modus drei Sekunden lang gedrückt, um die Sprachwahl des Mobiltelefons zu aktivieren. Dazu muss die Sprachwahlfunktion auf Ihrem Mobiltelefon verfügbar sein. Weitere Informationen finden Sie im Handbuch Ihres Mobiltelefons.

#### Hinweis:

- 1. Wenn zwei Mobiltelefone mit Ihrem Headset verbunden sind und Sie während eines Gesprächs mit dem ersten Mobiltelefon einen eingehenden Anruf über das zweite Mobiltelefon erhalten, können Sie den Anruf des zweiten Mobiltelefons trotzdem annehmen. In diesem Fall wechselt der Anruf des ersten Mobiltelefons in den Wartemodus. Wenn Sie einen Anruf beenden, wird automatisch zum ersten Gespräch gewechselt.
- 2. Ist Ihr Headset mit einem Mobiltelefon und einem Navigationsgerät verbunden, sind während des Telefongesprächs unter Umständen keine Sprachansagen des Navigationsgeräts zu hören.

# **6.2 Kurzwahl (nur SC1 Advanced)**

Über das sprachgesteuerte Kurzwahlmenü können Sie schnell einen Anruf tätigen.

1. Halten Sie die Taste (+) fünf Sekunden lang gedrückt, bis Sie einen mittelhohen Piepton und die Sprachansage "Kurzwahl" hören, um in dieses Kurzwahlmenü zu gelangen.

- 2. Drücken Sie die Taste (+), um in den Menüs zu navigieren. Sie hören Sprachansagen für jeden Menüpunkt.
- 3. Drücken Sie die Taste (-), um eines der folgenden Sprachmenüs auszuwählen:

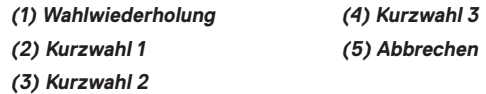

- 4. Nach der Auswahl des Menüs für die Wahlwiederholung wird die Sprachansage "Wahlwiederholung" ausgegeben. Drücken Sie die Taste (-), um die zuletzt angerufene Telefonnummer erneut zu wählen.
- 5. Drücken Sie die Taste (+), um in den Menüs zu navigieren, bis Sie die Sprachansage "Kurzwahl (#)" hören, um eine Kurzwahlnummer anzurufen. Drücken Sie dann die Taste (-).
- 6. Drücken Sie zum sofortigen Verlassen der Kurzwahl die Taste (+), bis Sie die Sprachansage "Beenden" hören, und drücken Sie danach die Taste (-). Wird innerhalb von 15 Sekunden keine Taste gedrückt, verlässt das SC1 automatisch das sprachgesteuerte Kurzwahlmenü und wechselt wieder in den Standby-Modus.

#### <span id="page-17-0"></span>Hinweis:

- 1. Das Mobiltelefon und das Headset müssen miteinander verbunden sein, damit die Kurzwahlfunktion verwendet werden kann.
- 2. Vor der Verwendung der Kurzwahlfunktion müssen zunächst Kurzwahlnummern zugewiesen werden (siehe Abschnitt [14.2.1](#page-37-2), ["Kurzwahl \(nur SC1 Advanced\)"](#page-37-2)).

# <span id="page-17-1"></span>**6.3 GPS-Navigation**

### **6.3.1 Kopplung des GPS**

- 1. Halten Sie die Taste (+) oder die Taste (-) zehn Sekunden lang gedrückt, bis Sie die Sprachansage "Konfiguration" hören, um das Sprachkonfigurationsmenü aufzurufen.
- 2. Drücken Sie die Taste (+), bis Sie die Sprachansage "Kopplung des **GPS"** hören.
- 3. Suchen Sie nach Bluetooth-Geräten auf dem Navigationsgerät. Wählen Sie das SC1 in der Geräteliste auf dem GPS-Gerät aus.
- 4. Geben Sie die PIN 0000 ein. Bei manchen GPS-Geräten ist die PIN nicht erforderlich.
- 5. Das Mobiltelefon bestätigt, dass die Kopplung abgeschlossen und das SC1 betriebsbereit ist. Die Sprachansage "Headset gekoppelt" wird ausgegeben.

#### Hinweis:

Wenn Sie Ihr Navigationsgerät bei aktiviertem Audio Multitasking per GPS-Kopplung verbinden, wird die Kommunikation über die Sprechanlage nicht durch die Anweisungen unterbrochen, sondern überlegt.

# **6.4 Sena SR10, Funkgerätadapter**

Mit dem Bluetooth-Funkgerätadapter Sena SR10 können Sie gleichzeitig ein Funkgerät und die Bluetooth-Sprechanlage des SC1 verwenden (siehe Abschnitt [5.2](#page-13-2), ["Kopplung des zweiten Handys – zweites Mobiltelefon, GPS](#page-13-2) [und SR10"](#page-13-2)). Das eingehende Audiosignal des Funkgeräts unterbricht die Kommunikation über die Sprechanlage nicht, sondern wird im Hintergrund ausgegeben. Dies kann von Vorteil sein, wenn Sie mit Ihrem Sozius über die Sprechanlage kommunizieren und für das Gruppengespräch mit anderen Motorradfahrern ein Funkgerät verwenden.

# <span id="page-18-0"></span>**7 STEREO-MUSIK**

## **7.1 Bluetooth-Stereo-Musik**

Das Bluetooth-Audiogerät muss mit dem SC1 gekoppelt werden (siehe ["Koppeln mit einem Mobiltelefon – Mobiltelefon, Bluetooth-Stereogerät"](#page-13-1) im Abschnitt [5.1](#page-13-1)). Das SC1 unterstützt AVRCP (Audio/Video Remote Control Profile). Wenn Ihr Bluetooth-Audiogerät also ebenfalls AVRCP unterstützt, können Sie das SC1 als Fernbedienung für die Musikwiedergabe verwenden. Sie können nicht nur die Lautstärke anpassen, sondern auch Funktionen wie "Wiedergabe", "Pause/Stopp", "Nächster Titel" und "Vorheriger Titel" verwenden.

- 1. Halten Sie zum Abspielen oder Anhalten der Musik die Taste (+) eine Sekunde lang gedrückt, bis Sie einen Doppel-Piepton hören.
- 2. Sie können die Lautstärke über die Tasten (+) und (-) regeln.
- 3. Halten Sie zur Auswahl des nächsten bzw. vorherigen Titels die Taste (+) bzw. die Taste (-) zwei Sekunden lang gedrückt, bis Sie einen mittelhohen Piepton hören.

# **7.2 Gemeinsam Musik hören (nur SC1 Advanced)**

Während eines Zwei-Wege-Kommunikation über die Sprechanlage (siehe Abschnitt [8.2](#page-21-1), ["Zwei-Wege-Kommunikation"](#page-21-1)) können Sie mittels Bluetooth gemeinsam mit einem Gesprächsteilnehmer Stereo-Musik hören. Wenn Sie das gemeinsame Musikhören beenden, können Sie zur Kommunikation über die Sprechanlage zurückkehren. Halten Sie während der Kommunikation über die Sprechanlage die Taste (+) eine Sekunde lang gedrückt, bis Sie einen Doppel-Piepton hören, um das gemeinsame Musikhören zu starten oder zu beenden. Halten Sie zur Auswahl des nächsten bzw. vorherigen Titels die Taste (+) bzw. die Taste (-) zwei Sekunden lang gedrückt.

#### Hinweis:

- 1. Sowohl Sie als auch der Gesprächsteilnehmer können die Musikwiedergabe fernsteuern und beispielsweise zum nächsten oder vorherigen Titel wechseln.
- 2. Wenn Sie Ihr Mobiltelefon verwenden oder eine Sprachanweisung des Navigationsgeräts ausgegeben wird, wird das gemeinsame Musikhören angehalten.
- 3. Ist Audio Multitasking aktiviert und Sie tätigen einen Anruf über die Sprechanlage, während Sie Musik hören, funktioniert das gemeinsame Musikhören nicht.

# <span id="page-19-0"></span>**8 SPRECHANLAGE**

Zum Starten des Modus "Sprechanlage koppeln", Anrufen von Gesprächsteilnehmern oder Starten eines Group Intercom müssen Sie das Sprechanlagenmenü durch einsekündiges Drücken der Taste (-) aufrufen. Das Sprechanlagenmenü wird nach jeder darin vorgenommenen Auswahl automatisch geschlossen.

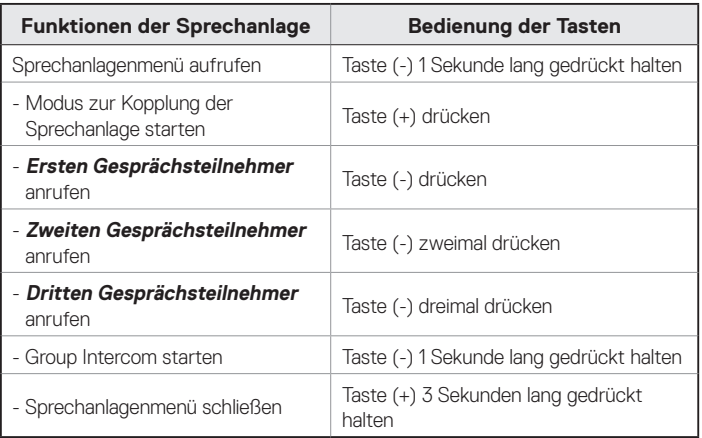

# **8.1 Gegensprechanlage koppeln**

### **8.1.1 Koppeln mit anderen SC1-Headsets für die Kommunikation über die Sprechanlage**

Das SC1 kann zur Kommunikation über die Bluetooth-Sprechanlage mit bis zu drei anderen Headsets gekoppelt werden.

- 1. Schalten Sie die beiden SC1-Headsets (A und B) ein, die Sie miteinander koppeln möchten.
- 2. Halten Sie die Taste (-) auf beiden Geräten eine Sekunde lang gedrückt, um das Sprechanlagenmenü aufzurufen.
- 3. Drücken Sie einmal die Taste (+) auf beiden Geräten. Sie hören einen mittelhohen Piepton und die Sprachansage "Gegensprechanlage **koppeln"**.

SC1 **SCHURERTI** 

4. Drücken Sie an einem der beiden Headsets (A oder B) die Taste (+) und warten Sie, bis die LEDs beider Headsets blau leuchten und die Sprechanlagenverbindung automatisch hergestellt wurde. Die beiden SC1-Headsets A und B sind nun zur Kommunikation über die Sprechanlage miteinander gekoppelt. Wird der Kopplungsvorgang nicht innerhalb einer Minute abgeschlossen, wechselt das SC1 wieder in den Standby-Modus.

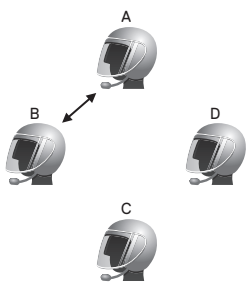

**Kopplung von A mit B**

5. Mit dem oben beschriebenen Verfahren können Sie weitere Kopplungen zwischen den Headsets A und C und den Headsets A und D vornehmen.

6. Das Koppeln der Gegensprechanlage wird nach dem Prinzip **Der Letzte wird zuerst bedient** durchgeführt. Wurde ein Headset also zur Kommunikation über die Sprechanlage mit mehreren Headsets gekoppelt, wird das zuletzt gekoppelte Headset als **erster Gesprächsteilnehmer** verwendet. Die vorherigen Gesprächsteilnehmer werden dadurch zum **zweiten** bzw. **dritten Gesprächsteilnehmer**.

#### Hinweis:

Nach dem oben beschriebenen Kopplungsvorgang ist Headset D also der **erste Gesprächsteilnehmer** von Headset A. Headset C ist der **zweite Gesprächsteilnehmer** von Headset A und Headset B ist der **dritte Gesprächsteilnehmer** von Headset A.

#### **8.1.2 Koppeln mit anderen Sena-Headset-Modellen zur Kommunikation über die Sprechanlage**

Das SC1 kann zur Kommunikation über die Sprechanlage mit allen anderen Sena-Headset-Modellen (z. B. dem SC10U) gekoppelt werden. Bitte gehen Sie gemäß dem oben beschriebenen Verfahren vor, um diese Headsets zu koppeln.

## <span id="page-21-1"></span><span id="page-21-0"></span>**8.2 Zwei-Wege-Kommunikation**

### **8.2.1 Starten einer Zwei-Wege-Kommunikation über die Sprechanlage**

Ein Gespräch über die Sprechanlage mit einem beliebigen Gesprächsteilnehmer beginnen Sie, indem Sie im Sprechanlagenmenü die Taste (-) drücken. Halten Sie die Taste (-) eine Sekunde lang gedrückt, um das Sprechanlagenmenü aufzurufen. Drücken Sie die Taste (-) einmal, um mit dem **ersten Gesprächsteilnehmer** zu kommunizieren. Drücken Sie sie zweimal, um mit dem **zweiten Gesprächsteilnehmer** zu kommunizieren. Drücken Sie sie dreimal, um mit dem **dritten Gesprächsteilnehmer** zu kommunizieren.

### **8.2.2 Beenden einer Zwei-Wege-Kommunikation über die Sprechanlage**

Ein Gespräch über die Sprechanlage beenden Sie, indem Sie im Sprechanlagenmenü die Taste (-) drücken. Halten Sie die Taste (-) eine Sekunde lang gedrückt, um das Sprechanlagenmenü aufzurufen. Drücken Sie die Taste (-) einmal, um das Gespräch mit dem **ersten Gesprächsteilnehmer** zu beenden. Drücken Sie sie zweimal, um das Gespräch mit dem **zweiten Gesprächsteilnehmer** zu beenden. Drücken Sie sie dreimal, um das Gespräch mit dem **dritten Gesprächsteilnehmer** zu beenden.

# <span id="page-21-2"></span>**8.3 Drei-Wege-Sprechanlage**

### **8.3.1 Starten einer Drei-Wege-Kommunikation über die Sprechanlage**

Sie (A) können über die Sprechanlage eine Drei-Wege-Konferenz mit zwei anderen SC1-Gesprächsteilnehmern (B und C) führen, indem Sie parallel zwei Verbindungen herstellen. Während einer Drei-Wege-Konferenz über die Sprechanlage wird die Mobiltelefonverbindung aller drei Teilnehmer vorübergehend getrennt. Sobald die Konferenz über die Sprechanlage jedoch beendet wird oder einer der Teilnehmer die Konferenz verlässt, wird die Verbindung zwischen Mobiltelefon und Headset automatisch wiederhergestellt. Geht während der Konferenz ein Anruf auf Ihrem Mobiltelefon ein, können Sie die Konferenz über die Sprechanlage beenden, damit die Verbindung automatisch wiederhergestellt wird und Sie den Anruf entgegennehmen können.

1. Sie (A) müssen mit zwei Gesprächsteilnehmern (B und C) gekoppelt sein, um ein Drei-Wege-Konferenzgespräch über die Sprechanlage führen zu können.

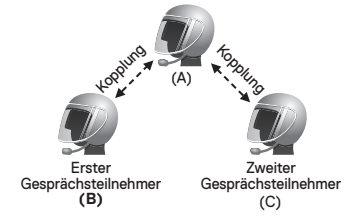

SC<sub>1</sub> **SCHUBERTH** 

Starten Sie die Kommunikation über die Sprechanlage mit einem der beiden Gesprächsteilnehmer. Hierzu können Sie (A) beispielsweise die Kommunikation über die Sprechanlage mit dem ersten Gesprächsteilnehmer (B) beginnen. Alternativ kann auch der Gesprächsteilnehmer (B) die Kommunikation über die Sprechanlage mit Ihnen (A) beginnen.

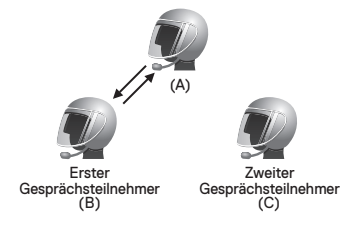

3. Durch zweimaliges Drücken der Taste (-) rufen Sie (A) den zweiten Gesprächsteilnehmer (C) an. Alternativ kann der zweite Gesprächsteilnehmer (C) auch Sie (A) via Sprechanlage anrufen und so dem Gespräch beitreten.

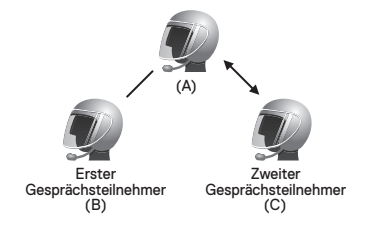

4. Jetzt führen Sie (A) ein Drei-Wege-Konferenzgespräch mit zwei SC1- Gesprächsteilnehmern (B und C).

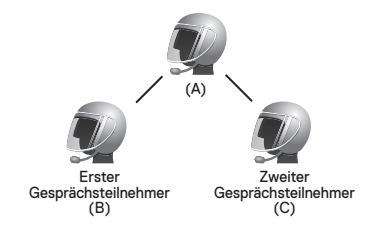

### **8.3.2 Beenden einer Drei-Wege-Kommunikation über die Sprechanlage**

Sie können die Konferenz über die Sprechanlage entweder vollständig beenden oder lediglich die Sprechanlagenverbindung für einen der aktiven Gesprächsteilnehmer trennen.

1. Halten Sie die Taste (-) drei Sekunden lang gedrückt, bis Sie einen Piepton hören, um das Drei-Wege-Konferenzgespräch über die Sprechanlage komplett zu beenden. Dadurch wird die Sprechanlagenverbindung mit (B) und (C) getrennt.

<span id="page-23-0"></span>2. Drücken Sie im Sprechanlagenmenü einmal oder zweimal die Taste (-), um das Konferenzgespräch mit einem der beiden Gesprächsteilnehmer zu beenden. Drücken Sie beispielsweise im Sprechanlagenmenü die Taste (-) einmal, wird nur die Verbindung über die Sprechanlage mit dem ersten Gesprächsteilnehmer (B) getrennt. Die Sprechanlagenverbindung mit dem zweiten Gesprächsteilnehmer (C) bleibt erhalten.

## **8.4 Vier-Wege-Kommunikation**

#### **8.4.1 Starten einer Vier-Wege-Kommunikation über die Sprechanlage**

Sie (A) können über die Sprechanlage eine Vier-Wege-Konferenz mit drei anderen SC1-Benutzern führen, indem Sie der Drei-Wege-Konferenz über die Sprechanlage einen weiteren Gesprächsteilnehmer hinzufügen. Während einer Drei-Wege-Konferenz über die Sprechanlage (siehe Abschnitt [8.3](#page-21-2), "[Drei-Wege-Sprechanlage"](#page-21-2)) kann ein neuer Teilnehmer (D), der mit dem Gesprächsteilnehmer (C) gekoppelt ist, an der Konferenz über die Sprechanlage teilnehmen, indem er den Gesprächsteilnehmer (C) über die Sprechanlage kontaktiert. Bitte beachten Sie, dass der neue Teilnehmer (D) in diesem Fall ein Gesprächsteilnehmer von (C) und nicht von Ihnen (A) ist.

#### <span id="page-23-1"></span>**8.4.2 Beenden einer Vier-Wege-Kommunikation über die Sprechanlage**

Genau wie bei einer Drei-Wege-Konferenz über die Sprechanlage können Sie auch eine Vier-Wege-Konferenz über die Sprechanlage entweder vollständig beenden oder einzelne Verbindungen trennen.

- 1. Halten Sie die Taste (-) drei Sekunden lang gedrückt, bis Sie einen Piepton hören, um das Vier-Wege-Konferenzgespräch über die Sprechanlage komplett zu beenden. Dadurch wird die Verbindungen zwischen Ihnen (A) und Ihren Gesprächsteilnehmern (B) und (C) beendet.
- 2. Drücken Sie im Sprechanlagenmenü einmal oder zweimal die Taste (-), um das Konferenzgespräch mit einem der beiden Gesprächsteilnehmer zu beenden. Beenden Sie jedoch durch zweimaliges Drücken der Taste (-) im Sprechanlagenmenü die Kommunikation mit dem zweiten Gesprächsteilnehmer (C), werden Sie auch vom dritten Teilnehmer (D) getrennt. Der Grund hierfür ist, dass der dritte Teilnehmer (D) mit Ihnen über den zweiten Gesprächsteilnehmer (C) verbunden ist.

#### Hinweis:

Bei der Kommunikation via Mehrweg-Sprechanlage sind mehrere Headsets miteinander verbunden. Aufgrund der gegenseitigen Beeinträchtigung der Signale ist die Reichweite der Mehrweg-Sprechanlage kürzer als bei einer Zwei-Wege-Sprechanlage.

SC' **SCHURERTI** 

## <span id="page-24-0"></span>**8.5 Teamsignal (nur SC1 Advanced)**

Durch Senden eines Teamsignals suchen Sie nach Ihrem Team. Sie hören einen Glockenton, falls sich ein Teammitglied in Reichweite des Signals befinden. Drücken Sie zum Senden eines Teamsignals die Tasten (+) und  $(-).$ 

#### Hinweis:

Wenn das SC1 mit einem Vollcarbon-Helm verwendet wird, ist die maximale Reichweite aufgrund der Abschirmungseigenschaften durch die Helmschale aus Kohlefaser auf 400 Meter, im offenen Gelände ohne Hindernisse, begrenzt.

- **9 DREI-WEGE-TELEFONKONFERENZ MIT TEILNEHMER ÜBER DIE SPRECHANLAGE**
- 1. Wenn Sie während der Kommunikation über die Sprechanlage einen eingehenden Mobiltelefonanruf erhalten, hören Sie einen Klingelton. In diesem Fall haben Sie zwei Möglichkeiten: den Anruf entgegennehmen und die Kommunikation über die Sprechanlage beenden oder den Anruf abweisen und die Kommunikation über die Sprechanlage fortsetzen.
	- 1) Drücken Sie die Taste (+), um den Anruf entgegenzunehmen und das Gespräch über die Sprechanlage zu beenden. Die Funktion "VOX-Telefon" funktioniert nicht, wenn Sie mit der Sprechanlage verbunden sind. Wenn Sie den Anruf beenden, wird die Kommunikation über die Sprechanlage automatisch wiederhergestellt.
	- 2) Halten Sie die Taste (+) zwei Sekunden lang gedrückt, bis Sie einen Piepton hören, um den Anruf abzulehnen und in der Kommunikation über die Sprechanlage zu bleiben.

<span id="page-25-0"></span>Dadurch wird verhindert, dass bei einem eingehenden Mobiltelefonanruf die Kommunikation über die Sprechanlage mit einem Gesprächspartner beendet wird (wie es bei anderen Bluetooth-Headsets für Motorräder der Fall ist).

- 2. Wenn Sie während eines Mobiltelefon-Gesprächs eine Gesprächsanforderung über die Sprechanlage erhalten, hören Sie vier hohe Pieptöne. Außerdem wird die Sprachansage "Gegensprech **Anruf"** ausgegeben. In diesem Fall wird das Mobiltelefongespräch nicht durch die Gesprächsanforderung über die Sprechanlage unterbrochen, da die Sprechanlage eine niedrigere Priorität hat als das Mobiltelefongespräch. Sie müssen den Mobiltelefonanruf beenden, um die Kommunikation über die Sprechanlage anzunehmen oder zu tätigen.
- 3. Sie können eine Drei-Wege-Telefonkonferenz führen, indem Sie einem Mobiltelefongespräch einen Gesprächsteilnehmer zu hinzufügen. Drücken Sie während eines Mobiltelefongesprächs im Sprechanlagenmenü die Taste (-), um einen Gesprächsteilnehmer zum Mobiltelefongespräch einzuladen. Zum Beenden der Kommunikation über die Sprechanlage oder des Telefonanrufs müssen Sie darauf warten, dass die jeweiligen Gesprächspartner das Gespräch beenden.

# **10 KOMMUNIKATION IN DER GRUPPE**

Mit dem Group Intercom können Sie sofort eine Mehrwege-Konferenzsprechanlage mit drei weiteren kürzlich gekoppelten Headsets einrichten.

- 1. Koppeln Sie die Gegensprechanlage mit bis zu drei Headsets, die am Group Intercom teilnehmen sollen.
- 2. Halten Sie im Sprechanlagenmenü die Taste (-) eine Sekunde lang gedrückt, um ein Group Intercom zu beginnen. Die LED blinkt gleichzeitig blau und rot und die Sprachansage "Gruppen-Intercom" wird ausgegeben.
- 3. Drücken Sie zum Beenden des Group Intercom die Taste (-) während des Group Intercom drei Sekunden lang. Sie hören die Sprachansage **"Gruppen-Intercom beendet"**.

#### Hinweis:

Group Intercom wird nur von den Modellen SC1, SC10U, 10Upad, 10U, 10C, 10R, 10S, 20S und Tufftalk unterstützt. Andere Headsets können nicht für das Group Intercom verwendet werden.

# <span id="page-26-0"></span>**11 UNIVERSAL INTERCOM**

Dank der Universal Intercom können Sie über die Sprechanlage mit Bluetooth-Headsets anderer Hersteller kommunizieren. Bluetooth-Headsets anderer Hersteller können mit dem Bluetooth-Headset von Sena verbunden werden, wenn sie das Bluetooth-Freisprechprofil (Hands-Free Profile, HFP) unterstützen. Die Reichweite hängt von der Leistung des Bluetooth-Headsets ab, mit dem eine Verbindung hergestellt wird. Für gewöhnlich ist diese geringer als die normale Reichweite der Sprechanlage, da das Bluetooth-Freisprechprofil verwendet wird. Die Verwendung von Universal Intercom wirkt sich sowohl auf die Verbindung für Telefonanrufe als auch auf die Mehrpunktverbindung aus. Letztere wird hauptsächlich für GPS-Verbindungen genutzt. Bei Verwendung von Universal Intercom kann kein Gerät mit Mehrpunktverbindung verwendet werden (siehe Beschreibung unten).

- 1. Wenn ein Headset eines anderen Herstellers keine Mehrpunktverbindung unterstützt, kann bei Verwendung von Universal Intercom keine Verbindung für Telefonanrufe genutzt werden.
- 2. Bei Verwendung von Sena-Headsets hat Universal Intercom Auswirkungen auf die Mehrpunktverbindung.
- 3. Wird ein Headset eines anderen Herstellers, das bereits über Universal Intercom mit Sena gekoppelt wurde, eingeschaltet, wird die Mehrpunktverbindung automatisch deaktiviert. Außerdem wird das Headset eines anderen Herstellers automatisch über Universal Intercom mit dem Sena-Headset verbunden. Sie können also keine Geräte mit Mehrpunktverbindung (etwa ein Navigationsgerät) verwenden, solange ein Headset eines anderen Herstellers eingeschaltet ist.
- 4. Auch wenn Sie die Verbindung des über Universal Intercom verwendeten Headsets anderer Hersteller trennen, wird die Mehrpunktverbindung nicht automatisch wiederhergestellt. Schalten Sie zum Wiederherstellen der Mehrpunktverbindung das Headset eines anderen Herstellers aus und versuchen Sie dann, das Gerät mit der Mehrpunktverbindung manuell über den Gerätebildschirm zu verbinden, oder starten Sie das Gerät neu, damit es sich automatisch mit dem Sena-Headset verbindet.

Deutsch

# <span id="page-27-0"></span>**11.1 Universal-Gegensprechkopplung**

Das SC1 kann für die Kommunikation über die Bluetooth-Sprechanlage mit Bluetooth-Headsets anderer Hersteller gekoppelt werden. Sie können das SC1 immer nur mit einem einzelnen Bluetooth-Headset eines anderen Herstellers koppeln. Wenn Sie es also mit einem anderen Bluetooth-Headset eines anderen Herstellers koppeln, geht die vorherige Kopplung verloren.

- 1. Schalten Sie das SC1 und das Bluetooth-Headset eines anderen Herstellers, dass sie mit dem SC1 koppeln möchten, ein.
- 2. Halten Sie die Taste (+) oder die Taste (-) zehn Sekunden lang gedrückt, um das Konfigurationsmenü aufzurufen. Drücken Sie die Taste (+), bis Sie die Sprachansage "Universal-Gegensprechkopplung" hören. Drücken Sie die Taste (-), um den Modus "Universal-Gegensprechkopplung" zu starten. Die blaue LED blinkt schnell und es werden mehrere Pieptöne ausgegeben. Ausführlichere Informationen hierzu finden Sie im Abschnitt [14.1.9](#page-37-3), ["Universal-Gegensprechkopplung"](#page-37-3).
- 3. Führen Sie am Bluetooth-Headset des anderen Herstellers die Schritte zum Koppeln von Freisprechanlagen durch. Weitere Informationen finden Sie im Benutzerhandbuch des jeweiligen Headsets. Das SC1 wird automatisch mit dem Bluetooth-Headset des anderen Herstellers gekoppelt, wenn sich beide Geräte im Kopplungsmodus befinden.

# **11.2 Zwei-Wege-Kommunikation über Universal Intercom**

Sie können die Verbindung über Universal Intercom mit den Bluetooth-Headsets anderer Hersteller auf die gleiche Weise herstellen wie die Verbindung mit anderen Sena-Headsets. Drücken Sie im Sprechanlagenmenü die Taste (-) einmal, um die Kommunikation über die Sprechanlage mit dem ersten Gesprächsteilnehmer zu starten. Drücken Sie sie für den zweiten Gesprächsteilnehmer zweimal und für den dritten dreimal.

Über Bluetooth-Headsets anderer Hersteller kann auch eine Verbindung mit Universal Intercom hergestellt werden, indem die Sprachwahl aktiviert oder die Wahlwiederholung verwendet wird. Sie können die bestehende Verbindung auch über die Funktion zum Beenden eines Anrufs trennen. Informationen zu Sprachwahl, Wahlwiederholung und Beendigung eines Anrufs finden Sie im Benutzerhandbuch des jeweiligen Headsets.

## <span id="page-28-0"></span>**11.3 Drei-Wege-Kommunikation über Universal Intercom**

Über Universal Intercom können Sie eine Drei-Wege-Kommunikation mit zwei SC1-Headsets und einem Bluetooth-Headset eines anderen Herstellers aufbauen. Wenn die Verbindung mit der Sprechanlage aufgebaut wird, können nicht alle Headsets die Mobiltelefon-Anruffunktion nutzen, da die Verbindung zwischen Headset und Mobiltelefon vorübergehend getrennt ist. Wenn Sie die Kommunikation über die Sprechanlage beenden, wird die Mobiltelefonverbindung automatisch wiederhergestellt, damit Sie die Mobiltelefon-Anruffunktion wieder nutzen können.

Für die Drei-Wege-Konferenzsprechanlage muss Ihr Headset (A) mit einem Bluetooth-Headset eines anderen Herstellers (B) und einem anderen SC1-Headset (C) gekoppelt sein.

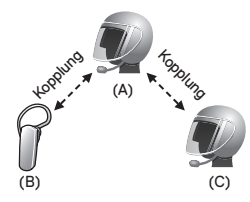

2. Starten Sie mit einem Bluetooth-Headset eines anderen Herstellers (B) die Kommunikation über die Sprechanlage in Ihrer Sprechanlagengruppe. Beispielsweise können Sie (A) über die Sprechanlage die Kommunikation mit dem Bluetooth-Headset eines anderen Herstellers (B) beginnen. Alternativ kann der Gesprächsteilnehmer mit dem Bluetooth-Headset eines anderen Herstellers (B) Sie (A) über die Sprechanlage anrufen.

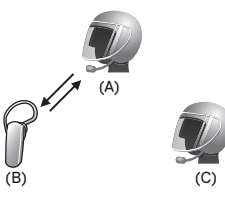

3. Der Benutzer des anderen SC1 (C) kann am Gespräch teilnehmen, indem er Sie (A) über die Sprechanlage anruft.

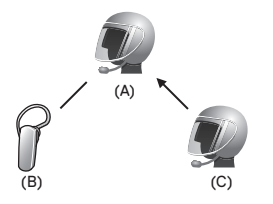

<span id="page-29-0"></span>4. Nun können Sie (A), der Gesprächsteilnehmer mit dem Bluetooth-Headset eines anderen Herstellers (B) sowie der Gesprächsteilnehmer mit dem anderen SC1 (C) eine Drei-Wege-Konferenz über die Sprechanlage führen.

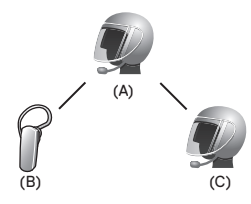

5. Die Drei-Wege-Kommunikation über Universal Intercom beenden Sie durch dreisekündiges Drücken der Taste (-).

## **11.4 Vier-Wege-Kommunikation über Universal Intercom**

Sie können über die universelle Sprechanlage eine Vier-Wege-Konferenz starten. Hierbei sind verschiedene Konfigurationen möglich: 1) drei SC1- Headsets und ein Bluetooth-Headset eines anderen Herstellers oder 2) zwei SC1-Headsets und zwei Bluetooth-Headsets eines anderen Herstellers.

Unter Umständen stehen auch noch weitere Konfigurationsoptionen zur Verfügung: 1) Ihr Headset (A), ein Bluetooth-Headset eines anderen Herstellers (B), ein weiteres SC1 (C) und ein Bluetooth-Headset eines anderen Herstellers (D), 2) Ihr Headset (A), ein Bluetooth-Headset eines anderen Herstellers (B) und zwei weitere SC1-Headsets (C und D). Die Vier-Wege-Kommunikation über Universal Intercom kann auf die gleiche Weise geführt werden wie eine normale Vier-Wege-Kommunikation über die Sprechanlage.

#### <span id="page-30-0"></span>**11.4.1 Vier Wege-Kommunikation über Universal Intercom – 1. Fall**

Zwei SC1-Headsets (A und C) und zwei Bluetooth-Headsets anderer Hersteller (B und D).

1. Sie (A) können die Kommunikation über die Sprechanlage mit dem Bluetooth-Headset eines anderen Herstellers (B) beginnen.

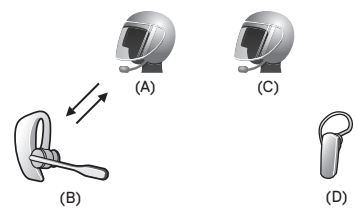

2. Der Benutzer des anderen SC1 (C) kann am Gespräch teilnehmen, indem er Sie (A) über die Sprechanlage anruft.

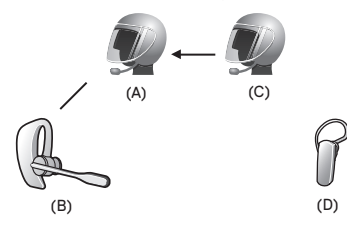

3. Der Teilnehmer mit dem Bluetooth-Headset eines anderen Herstellers (D) kann an der Konferenz über die Sprechanlage teilnehmen, indem er über die Sprechanlage den Benutzer des SC1 (C) anruft.

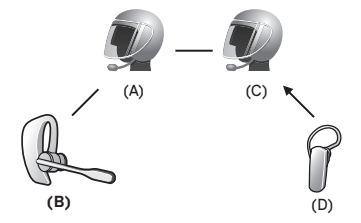

4. Jetzt nehmen zwei SC1-Headsets (A und C) und zwei Bluetooth-Headsets anderer Hersteller (B und D) an der Vier-Wege-Kommunikation über Universal Intercom teil.

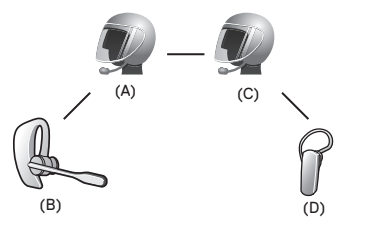

<span id="page-31-0"></span>Die Vier-Wege-Kommunikation über Universal Intercom kann auf die gleiche Weise beendet werden wie eine normale Vier-Wege-Kommunikation über die Sprechanlage. Weitere Informationen finden Sie im Abschnitt [8.4.2](#page-23-1), "[Beenden einer Vier-Wege-Kommunikation über die Sprechanlage"](#page-23-1).

### **11.4.2 Vier Wege-Kommunikation über Universal Intercom – 2. Fall**

Drei SC1-Headsets (A, C und D) und ein Bluetooth-Headset eines anderen Herstellers (B). Die Vorgehensweise ist die gleiche wie im ersten Fall aus dem Abschnitt [11.4.1](#page-30-0).

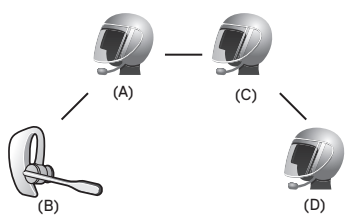

# **12 FM-RADIO**

Das FM-Radio wird nur vom SC1 Advanced unterstützt.

# **12.1 Ein-/Ausschalten des FM-Radios**

Zum Einschalten des FM-Radios halten Sie die Taste (-) fünf Sekunden lang gedrückt, bis Sie einen mittelhohen Doppel-Piepton hören. Anschließend wird die Sprachansage "FM ein" ausgegeben. Zum Ausschalten des FM-Radios halten Sie die Taste (-) fünf Sekunden lang gedrückt, bis die Sprachansage "FM aus" ausgegeben wird. Beim Ausschalten speichert das SC1 den zuletzt gehörten Radiosender. Beim Einschalten wird wieder der zuletzt gewählte Radiosender wiedergegeben.

# **12.2 Sendersuchlauf**

Halten Sie die Taste (+) eine Sekunde lang gedrückt, um nach dem nächsten Sender zu suchen.

SC1 **SCHUBERTH** 

### <span id="page-32-0"></span>**12.3 Voreingestellte Sender**

Zum Radiohören können Sie voreingestellte FM-Sender wählen. Halten Sie die Taste (+) drei Sekunden lang gedrückt, um zum nächsten voreingestellten Sender zu wechseln.

#### Hinweis:

- 1. Sie können FM-Radiosender vor der Verwendung des FM-Radios als Voreinstellung speichern. Schließen Sie das SC1 an Ihrem PC an und öffnen Sie den Device Manager. Im Einstellungsmenü des SC1 können bis zu zehn FM-Sender als Voreinstellung gespeichert werden. Den gleichen Vorgang können Sie mit der Smartphone-App vornehmen.
- 2. Während der Nutzung des FM-Radios können Sie weiterhin eingehende Anrufe entgegennehmen und über die Sprechanlage kommunizieren.

## **12.4 FM-Freigabe**

Sie können während der Kommunikation über die Sprechanlage Radio hören. Um die FM-Freigabe zu starten, halten Sie die Taste (-) während der Kommunikation über die Sprechanlage fünf Sekunden lang gedrückt. Während der FM-Freigabe können Sie zum nächsten voreingestellten Sender wechseln und Sie oder Ihr Freund, für den Sie die Sprechanlage freigegeben haben, können eine andere Frequenz einstellen. Wenn keine Person die Frequenz ändert, hört der andere dieselbe Frequenz. Um die FM-Freigabe zu beenden, halten Sie die Taste (-) fünf Sekunden lang gedrückt oder beenden Sie die Kommunikation über die Sprechanlage.

#### Hinweis:

- 1. Die FM-Freigabe wird beendet, wenn eine Mehrwege-Kommunikation über das Headset begonnen wird.
- 2. Ist Audio Multitasking aktiviert und Sie tätigen einen Anruf über die Sprechanlage, während Sie FM-Radio hören, funktioniert die FM-Freigabe nicht.

# <span id="page-33-0"></span>**12.5 Regionsauswahl**

Im Device Manager können Sie die gewünschte Region für FM-Frequenzen auswählen. Mit der Einstellung der Region können Sie die Suchfunktion optimieren, um einen unnötigen Frequenzwechsel zu vermeiden.

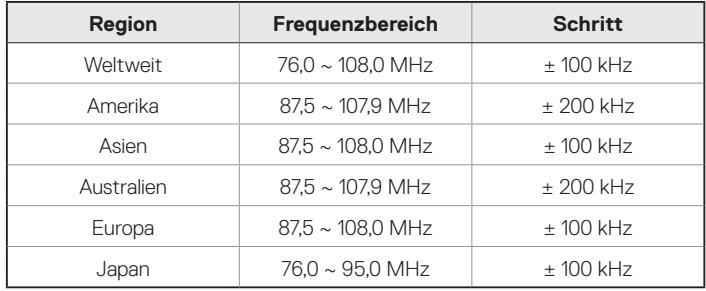

#### Hinweis:

Wenn das SC1 mit einem Vollcarbon-Helm verwendet wird, können die elektromagnetischen Abschirmungseigenschaften der Helmschale aus Kohlefaser die Klarheit des FM-Signals beeinflussen.

# **13 FUNKTIONSPRIORITÄT**

Das SC1 wird in der folgenden Funktionspriorität betrieben:

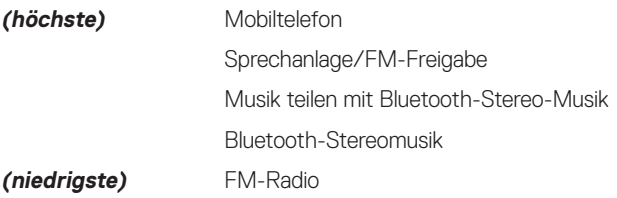

Eine Funktion mit niedrigerer Priorität wird stets durch eine Funktion mit höherer Priorität unterbrochen.

#### Hinweis:

Wenn Sie Musik als Audioquellpriorität festlegen, wird die Reihenfolge der Priorität wie folgt geändert:

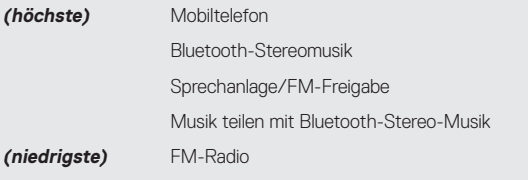

# <span id="page-34-0"></span>**14 KONFIGURATION**

## **14.1 Headset-Konfiguration**

Sie können die Konfiguration des SC1 gemäß folgender Anleitung für das Sprachmenü festlegen.

- 1. Halten Sie die Taste (+) oder (-) zehn Sekunden lang gedrückt, bis die LED durchgehend blau leuchtet und Sie hohe Doppel-Pieptöne hören, um die Konfiguration aufzurufen. Außerdem wird die Sprachansage **"Konfiguration"** ausgegeben.
- 2. Drücken Sie die Taste (+), um in den Menüs zu navigieren. Dabei werden Sprachansagen für die einzelnen Menüpunkte ausgegeben (wie weiter unten beschrieben).
- 3. Sie können eine Funktion aktivieren/deaktivieren oder einen Befehl ausführen, indem Sie die Taste (-) drücken.
- 4. Wird innerhalb von zehn Sekunden keine Taste gedrückt, verlässt das SC1 automatisch die Konfiguration und wechselt wieder in den Standby-Modus.
- 5. Möchten Sie die Konfiguration sofort verlassen, drücken Sie die Taste (+), bis Sie die Sprachansage "Konfiguration beenden" hören, und drücken Sie danach auf die Taste (-).

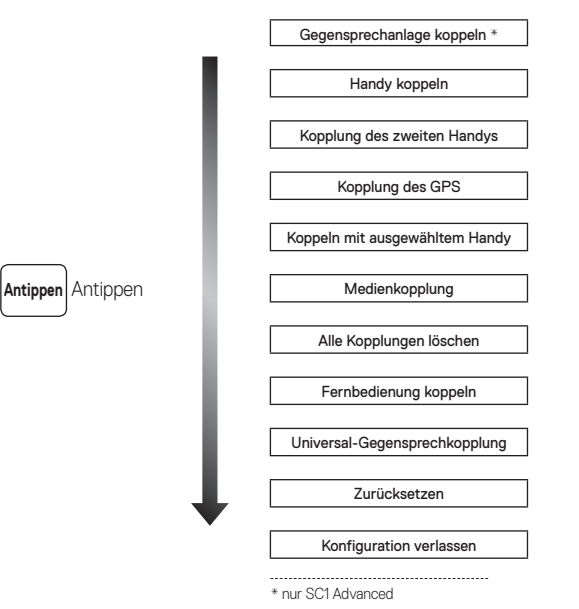

#### **14.1.1 Gegensprechanlage koppeln (nur SC1 Advanced)**

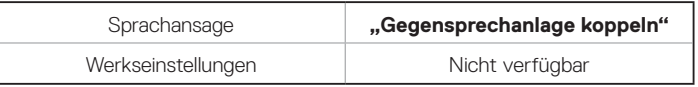

Drücken Sie zum Aufrufen des Modus "Sprechanlage koppeln" die Taste (+), bis Sie die Sprachansage "Gegensprechanlage koppeln" hören. Drücken Sie dann die Taste (-), um den Modus zur Kopplung der Sprechanlage zu starten. Sobald sich zwei Headsets im Modus zur Kopplung der Gegensprechanlage befinden, drücken Sie die Taste (+) an einem der beiden Headsets. Daraufhin wird die Sprechanlagenverbindung automatisch aufgebaut. Das Headset verlässt das Konfigurationsmenü automatisch.

#### **14.1.2 Koppeln mit einem Mobiltelefon**

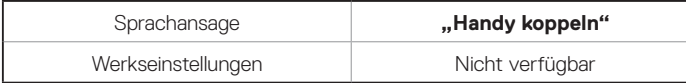

Drücken Sie zum Aufrufen des Modus zum Koppeln mit einem Mobiltelefon die Taste (+), bis Sie die Sprachansage "Handy koppeln" hören. Weitere Einzelheiten zum Koppeln mit einem Mobiltelefon finden Sie im Abschnitt [5.1](#page-13-1), ["Koppeln mit einem Mobiltelefon – Mobiltelefon, Bluetooth-](#page-13-1)[Stereogerät"](#page-13-1). Wenn Sie die Taste (+) drücken, können Sie den Modus zum Koppeln mit einem Handy verlassen.

### **14.1.3 Kopplung des zweiten Handys**

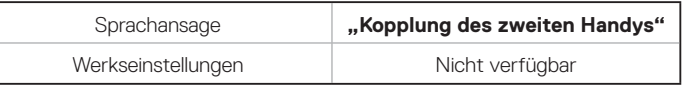

Um in den Modus zur Kopplung des zweiten Handys zu wechseln, drücken Sie die Taste (+), bis Sie die Sprachansage "Kopplung des zweiten **Handys"** hören. Weitere Einzelheiten zur Kopplung eines zweiten Handys finden Sie im Abschnitt [5.2](#page-13-2), ["Kopplung des zweiten Handys](#page-13-2) – zweites [Mobiltelefon, GPS und SR10"](#page-13-2). Durch Drücken der Taste (+) verlassen Sie den Modus zur Kopplung des zweiten Handys.

### **14.1.4 Kopplung des GPS**

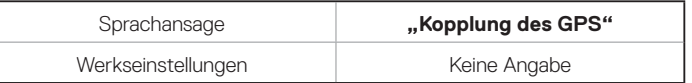

Um in den GPS-Kopplungsmodus zu wechseln, drücken Sie die Taste (+), bis Sie die Sprachansage "Kopplung des GPS" hören. Weitere Einzelheiten zur GPS-Kopplung finden Sie im Abschnitt [6.3](#page-17-1), ["GPS-](#page-17-1)[Navigation"](#page-17-1).

#### **14.1.5 Koppeln mit ausgewähltem Handy**

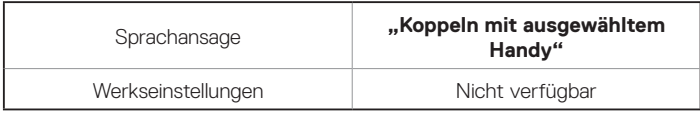

Drücken Sie zum Wechseln in den Modus zum Koppeln mit einem ausgewählten Handy die Taste (+), bis Sie die Sprachansage "Koppeln **mit ausgewähltem Handy"** hören. Weitere Einzelheiten zum Koppeln mit einem ausgewählten Handy finden Sie im Abschnitt [5.3.2](#page-15-1), ["HFP \(nur](#page-15-1) [Anrufe\)"](#page-15-1). Durch Drücken der Taste (+), verlassen Sie den Modus zum Koppeln mit einem ausgewählten Handy.

### **14.1.6 Medienkopplung**

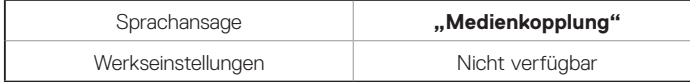

Drücken Sie zum Wechseln in den Modus zur Medienkopplung die Taste (+), bis Sie die Sprachansage **"Medienkopplung"** hören. Weitere Einzelheiten zur Medienkopplung finden Sie im Abschnitt [5.3.1](#page-15-2), ["Stereo-](#page-15-2)[Musik \(nur A2DP\)"](#page-15-2). Durch Drücken der Taste (+) verlassen Sie den Medien-Kopplungsmodus.

### **14.1.7 Löschen aller Bluetooth-Kopplungsinformationen**

<span id="page-36-0"></span>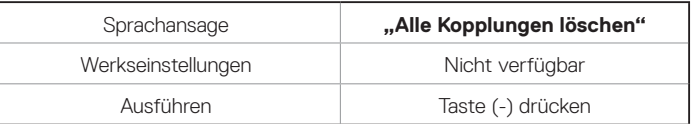

Drücken Sie zum Löschen aller Bluetooth-Kopplungen des SC1 die Taste (+), bis Sie die Sprachansage "Alle Kopplungen löschen" hören, und drücken Sie anschließend zur Bestätigung die Taste (-).

### <span id="page-36-1"></span>**14.1.8 Fernbedienung koppeln**

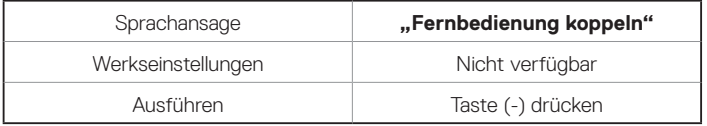

Drücken Sie zum Starten des Modus für die Fernsteuerungskopplung die Taste (+), bis die Sprachansage "Fernbedienung koppeln" ausgegeben wird. Drücken Sie dann die Taste (-), um in den Modus für die Kopplung der Fernbedienung zu wechseln. Das Headset verlässt automatisch das Konfigurationsmenü.

<span id="page-37-3"></span><span id="page-37-0"></span>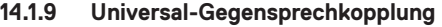

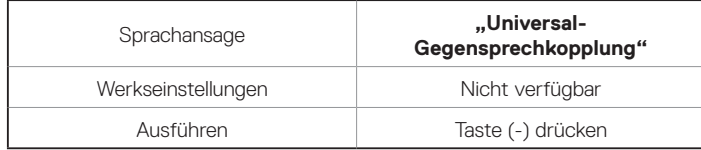

Drücken Sie zum Aufrufen des Modus zur Universal-Gegensprechkopplung die Taste (+), bis Sie die Sprachansage **"Universal-Gegensprechkopplung"** hören. Drücken Sie dann die Taste (-), um den Modus für die Universal-Gegensprechkopplung zu starten. Das Headset verlässt automatisch das Konfigurationsmenü.

#### <span id="page-37-1"></span>**14.1.10 Werkseinstellungen**

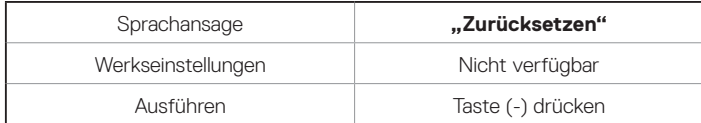

Drücken Sie zum Wiederherstellen der Werkseinstellungen des SC1 die Taste (+), bis Sie die Sprachansage "Zurücksetzen" hören. Drücken Sie anschließend zur Bestätigung die Taste (-). Die Sprachansage **"Zurücksetzen, Auf wiederhören"** wird ausgegeben und das SC1 wird abgeschaltet.

### **14.1.11 Verlassen der Sprachkonfiguration**

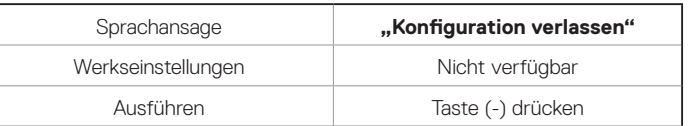

Drücken Sie die Taste (+), bis Sie die Sprachansage **"Konfiguration verlassen"** hören, und tippen Sie anschließend zur Bestätigung die Taste (-), um das Sprachkonfigurationsmenü zu verlassen und wieder in den Standby-Modus zu gelangen.

## **14.2 Software-Konfiguration**

Die Einstellungen für das Headset können über den Device Manager oder über die Smartphone-App geändert werden.

#### <span id="page-37-2"></span>**14.2.1 Kurzwahl (nur SC1 Advanced)**

Weisen Sie Kurzwahlnummern zu, um Anrufe schnell tätigen zu können.

#### **14.2.2 Audioquellenpriorität (Standard: Sprechanlage)**

Mit der Audioquellpriorität können Sie für die Sprechanlage und für Musik von einem Smartphone eine unterschiedliche Priorität festlegen (das gilt auch für die Sprachanweisungen und Mitteilungen der Navigations-App). Wenn die Sprechanlage als Audioquellpriorität festgelegt ist, wird Ihre Musik bei einer Kommunikation über die Sprechanlage unterbrochen. Wenn Musik als Audioquellpriorität festgelegt ist, wird die Kommunikation über die Sprechanlage unterbrochen, während Sie Musik hören.

Hinweis:

Die Audioquellenpriorität wird nur angewendet, wenn Audio Multitasking deaktiviert ist.

#### **14.2.3 Audio Boost (standardmäßig deaktiviert)**

Durch die Aktivierung des Audio Boosts wird die maximale Lautstärke insgesamt erhöht. Durch die Deaktivierung des Audio Boosts wird die maximale Lautstärke insgesamt verringert, der Klang ist allerdings ausgewogener.

#### **14.2.4 VOX-Telefon (standardmäßig aktiviert)**

Ist diese Funktion aktiviert, können Sie eingehende Anrufe einfach per Sprachbefehl annehmen. Wenn durch einen Klingelton ein eingehender Anruf signalisiert wird, können Sie den Anruf entgegennehmen, indem Sie einen Sprachbefehl (beispielsweise "Hallo") verwenden oder auf das Mikrofon pusten. Wenn Sie mit der Sprechanlage verbunden sind, ist die Funktion "VOX-Telefon" vorübergehend deaktiviert. Ist diese Funktion deaktiviert, müssen Sie die Taste (+) drücken, um einen eingehenden Anruf entgegenzunehmen.

#### **14.2.5 VOX-Sprechanlage (standardmäßig deaktiviert)**

Wenn diese Funktion aktiviert ist, können Sie per Sprachbefehl über die Sprechanlage die Kommunikation mit dem zuletzt verbundenen Gesprächsteilnehmer beginnen. Sagen Sie zum Starten der Sprechanlage laut ein Wort (beispielsweise "Hallo") oder pusten Sie auf das Mikrofon. Wenn Sie per Sprachbefehl die Kommunikation über die Sprechanlage beginnen, wird die Sprechanlage automatisch beendet, wenn Sie und der andere Gesprächsteilnehmer 20 Sekunden nichts sagen. Wenn Sie jedoch durch Drücken der Taste (-) manuell die Kommunikation über die Sprechanlage starten, müssen Sie diese auch manuell beenden.

Wenn Sie die Sprechanlage per Sprachbefehl starten und sie durch dreisekündiges Gedrückthalten der Taste (-) manuell beenden, kann die Sprechanlage vorübergehend nicht mehr per Sprachbefehl gestartet werden. In diesem Fall müssen Sie erst im Sprechanlagenmenü die Taste (-) drücken, um die Sprechanlage erneut zu aktivieren. Dies soll der wiederholten und ungewollten Verbindung über die Sprechanlage durch Windgeräusche vorbeugen. Nachdem Sie das SC1 aus- und wieder eingeschaltet haben, können Sie die Sprechanlage auch wieder über einen Sprachbefehl starten.

#### **14.2.6 HD-Sprachsteuerung (standardmäßig deaktiviert)**

Mit der HD-Sprachsteuerung können Sie während eines Telefonanrufs in erstklassiger Qualität kommunizieren. Durch diese Funktion wird die Audioqualität gesteigert, sodass sie bei Telefonanrufen brillant und klar ist. Wenn diese Funktion deaktiviert ist, werden Kommunikationen über die Sprechanlage durch eingehende Anrufe unterbrochen und Sie hören die Audiowiedergabe des SR10 während einer Kommunikation über die Sprechanlage nicht mehr. Die Drei-Wege-Telefonkonferenz mit Teilnehmer über die Sprechanlage ist nicht verfügbar, wenn die HD-Sprachsteuerung aktiviert ist.

#### Hinweis:

- 1. Kontaktieren Sie den Hersteller des Geräts, das per Bluetooth mit dem Headset verbunden werden soll, wenn Sie wissen möchten, ob das Gerät die HD-Sprachsteuerung unterstützt.
- 2. Die HD-Sprachsteuerung ist nur dann aktiv, wenn die Audio Multitasking deaktiviert ist.

#### **14.2.7 Intelligente Lautstärkenkontrolle (standardmäßig deaktiviert)**

Bei der intelligenten Lautstärkesteuerung wird die Lautstärke der Lautsprecher automatisch basierend auf der Lautstärke der Umgebungsgeräusche eingestellt. Sie können die Funktion aktivieren, indem Sie die Empfindlichkeit auf "Niedrig", "Mittel" oder "Hoch" einstellen. Je höher die Empfindlichkeitsstufe, desto sensibler reagiert die intelligente Lautstärkesteuerung auf Umgebungsgeräusche.

### **14.2.8 HD-Sprechanlage (standardmäßig aktiviert)**

Die HD-Sprechanlage verbessert die Audioqualität der Zwei-Wege-Kommunikation. Wenn Sie eine Mehrweg-Sprechanlage aktivieren, wird die HD-Sprechanlage vorübergehend deaktiviert. Wenn diese Funktion deaktiviert ist, wechselt die Sprachqualität der Zwei-Wege-Kommunikation zur normalen Qualität.

#### Hinweis:

- 1. Die Reichweite des HD-Sprechanlage ist gegenüber einer herkömmlichen Sprechanlage vergleichsweise kürzer.
- 2. Die HD-Sprechanlage ist nur dann aktiv, wenn Audio Multitasking deaktiviert ist.

## **14.2.9 Vox-Empfindlichkeit (standardmäßig: mittel)**

Die Sensitivität kann je nach vorhandener Umgebung verändert werden.

## **14.2.10 Sprachansagen (standardmäßig aktiviert)**

Sie können die Sprachansagen in den Softwarekonfigurationseinstellungen deaktivieren, die folgenden Sprachansagen bleiben jedoch immer aktiv.

**-** Einstellungsmenü für die Headset-Konfiguration, Akkuladezustandsanzeige, Kurzwahl, FM-Radiofunktionen

## **14.2.11 RDS AF-Einstellung (standardmäßig deaktiviert; nur SC1 Advanced)**

**Radio Data System (RDS) Alternative Frequency (AF):** Mit der Funktion "RDS AF" kann ein Empfänger zur zweiten Frequenz wechseln, wenn das erste Signal zu schwach wird. Ist "RDS AF" für den Empfänger aktiviert, kann ein Radiosender mit mehreren Frequenzen verwendet werden.

# **14.2.12 FM-Senderinfo**

## **(standardmäßig aktiviert; nur SC1 Advanced)**

Wenn die FM-Senderinfo aktiviert ist, werden die Frequenzen der FM-Sender beim Auswählen voreingestellter Sender über Sprachansagen ausgegeben. Ist die FM-Senderinfo deaktiviert, werden keine Sprachansagen mit den FM-Senderfrequenzen ausgegeben, wenn Sie voreingestellte Sender auswählen.

#### **14.2.13 Advanced Noise Control™ (standardmäßig aktiviert)**

Wenn die Funktion "Advanced Noise Control" aktiviert ist, werden Hintergrundgeräusche während der Kommunikation über die Sprechanlage reduziert. Ist die Funktion deaktiviert, werden Hintergrundgeräusche bei der Kommunikation über die Sprechanlage mit Ihrer Stimme vermischt.

### **14.2.14 Audio Multitasking™ (standardmäßig deaktiviert; nur SC1 Advanced)**

Mit Audio Multitasking können Sie die Audioausgabe gleichzeitig über zwei Funktionen hören. Wenn Audio Multitasking aktiviert ist, können Telefonanrufe, Sprachansage des Navigationsgeräts und Kommunikationen über die Sprechanlage mit Musik, der Ausgabe des FM-Radios oder Anweisungen der Navigationsanwendung auf dem Smartphone im Hintergrund mit reduzierter Lautstärke überlagert werden. Durch das Lauter- oder Leiserstellen der Audiowiedergabe im Vordergrund wird auch die überlagerte Wiedergabe im Hintergrund lauter bzw. leiser. Die Lautstärke der Audiowiedergabe im Vordergrund kann über das Headset geregelt werden. Die Intensität der Hintergrundaudiowiedergabe lässt sich über die Smartphone-App einstellen. HD-Sprechanlage, HD-Sprachsteuerung und die Audioquellenpriorität werden vorübergehend deaktiviert, wenn Audio Multitasking aktiviert wird.

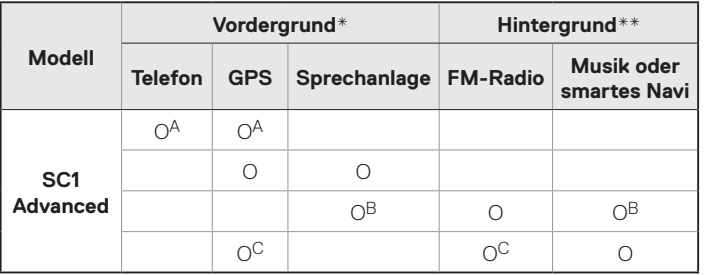

#### **Kombinationsübersicht Vordergrund/Hintergrund**

- \* Zwei Audioquellen im Vordergrund können gleichzeitig mit derselben Lautstärke wiedergegeben werden.
- \*\* Es kann nur je eine Hintergrundquelle wiedergegeben werden, wenn gleichzeitig eine Audioausgabe im Vordergrund erfolgt.
- A. Die Sprachansagen des GPS-Geräts werden auch während Telefonaten eingeblendet. Die Lautstärke beider Audioquellen lässt sich über das Headset regeln.
- B. Die Sprachanweisungen von GPS-Anwendungen werden während einer Kommunikation über die Sprechanlage im Hintergrund eingeblendet.
- C. Die Wiedergabe des FM-Radios erfolgt im Hintergrund, wenn Sprachansagen des GPS-Geräts eingeblendet werden.

<span id="page-42-0"></span>Hinweis:

- 1. Audio Multitasking wird während einer Zwei-Wege-Kommunikation über die Sprechanlage mit einem Headset aktiviert, das diese Funktion ebenfalls unterstützt.
- 2. Wenn Audio Multitasking deaktiviert wird, erfolgt die Audiowiedergabe im Hintergrund wieder in der ursprünglichen Lautstärke.
- 3. Damit Audio Multitasking ordnungsgemäß funktioniert, müssen Sie das Headset aus- und wieder einschalten. Starten Sie das Headset neu.
- 4. Diese Funktion wird u. U. von einigen GPS-Geräten nicht unterstützt.

### **14.2.15 Hintergrundlautstärke (Standard: Stufe 5; nur SC1 Advanced)**

Die Hintergrundlautstärke kann nur dann reguliert werden, wenn Audio Multitasking aktiv ist. Stufe 9 ist die höchste Lautstärkeneinstellung, Stufe 0 die niedrigste.

# **15 FERNSTEUERUNG**

Das SC1 kann über die separat erhältliche Fernsteuerung per Bluetooth ferngesteuert werden. Dadurch können Sie das Headset bedienen, ohne die Hand vom Lenker zu nehmen. Vor der Verwendung muss das SC1 mit der Fernsteuerung gekoppelt werden.

- 1. Schalten Sie das SC1 und die Fernsteuerung ein.
- 2. Halten Sie die Taste (+) oder die Taste (-) zehn Sekunden lang gedrückt, um das Konfigurationsmenü aufzurufen. Drücken Sie die Taste (+), bis Sie die Sprachansage **"Fernbedienung koppeln"** hören. Drücken Sie die Taste (-), um den Modus "Fernbedienung koppeln" zu starten. Die rote LED blinkt schnell und es werden mehrere Pieptöne ausgegeben. Ausführlichere Informationen hierzu finden Sie im Abschnitt [14.1.8](#page-36-1), ["Fernbedienung koppeln".](#page-36-1)
- 3. Öffnen Sie an der Fernsteuerung den Bluetooth-Kopplungsmodus. Das SC1 wird im Kopplungsmodus automatisch mit der Fernbedienung gekoppelt. Wurde eine Verbindung hergestellt, hören Sie die Sprachansage "Fernsteuerung verbunden".

# <span id="page-43-0"></span>**16 FIRMWARE-AKTUALISIERUNG**

Die Firmware des SC1 kann aktualisiert werden. Verwenden Sie den Device Manager, um die Firmware zu aktualisieren (siehe Abschnitt [4.6.1](#page-12-1), "[Device Manager"](#page-12-1)). Die neueste Software finden Sie auf der **[oem.sena.com/schuberth/](http://oem.sena.com/schuberth/)**.

# **17 FEHLERSUCHE**

## **17.1 Ausfall der Sprechanlage**

Wenn Sie versuchen, über die Sprechanlage die Kommunikation mit einem Gesprächsteilnehmer zu beginnen, der sich nicht in Reichweite oder bereits in einem Konferenzgespräch mit anderen Fahrern oder in einem Telefongespräch befindet, hören Sie einen tiefen doppelten Piepton (Belegt-Signal). In diesem Fall müssen Sie es später nochmals versuchen.

# **17.2 Wiederaufnahme der Verbindung über die Sprechanlage**

Wenn sich ein Gesprächsteilnehmer während der Kommunikation über die Sprechanlage nicht mehr in Reichweite befindet, hören Sie unter Umständen Störgeräusche oder die Sprechanlagenverbindung wird unterbrochen. In diesem Fall versucht das SC1 alle acht Sekunden automatisch, die Verbindung wiederherzustellen. Sie hören einen hohen Doppel-Piepton bis zur Wiederherstellung der Verbindung. Möchten Sie die Verbindung nicht wiederherstellen, halten Sie die Taste (-) eine Sekunde lang gedrückt, um den Verbindungsversuch abzubrechen.

## <span id="page-44-0"></span>**17.3 Werkseinstellungen**

Wenn Sie das Headset auf die Werkseinstellungen zurücksetzen möchten, verwenden Sie die Funktion zum Zurücksetzen in der Konfiguration. Das Headset stellt automatisch die Standardeinstellungen wieder her und schaltet sich aus. Ausführlichere Informationen hierzu finden Sie im Abschnitt [14.1.10](#page-37-1), ["Werkseinstellungen"](#page-37-1).

# **18 KURZANLEITUNG**

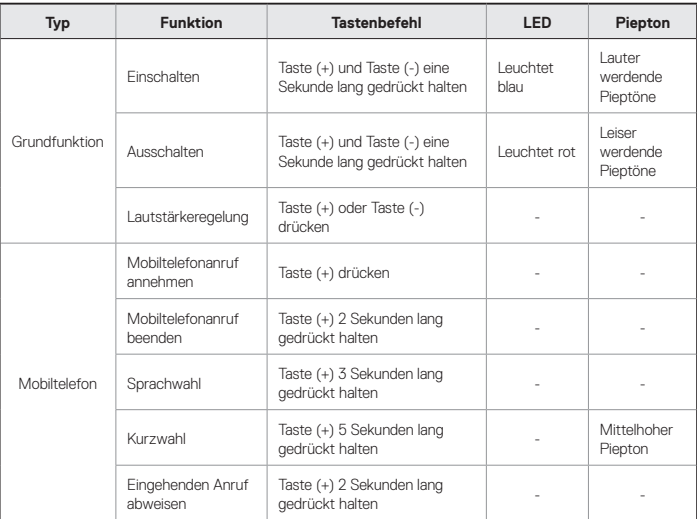

Deutsch

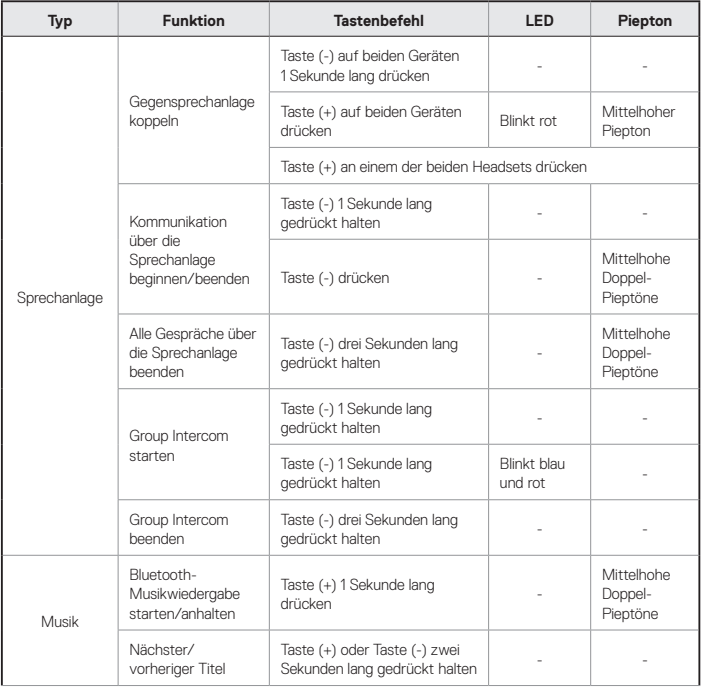

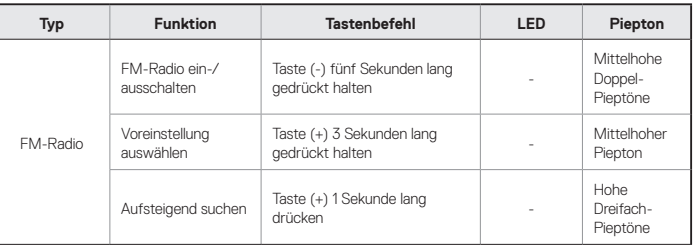

# <span id="page-46-0"></span>**ZULASSUNGEN UND SICHERHEITSZERTIFIKATE**

### **Erklärung zur Einhaltung der FCC-Vorschriften**

Dieses Gerät entspricht Abschnitt 15 der FCC-Vorschriften (Federal Communications Comission – Amerikanische Bundeskommission zur Regelung der Kommunikationswege). Der Betrieb unterliegt den beiden folgenden Bedingungen:

- (1) Dieses Gerät darf keine schädlichen Interferenzen verursachen und
- (2) Das Gerät darf nicht anfällig gegenüber Interferenzen sein, einschließlich solcher, die einen unerwünschten Betrieb verursachen.

Dieses Gerät wurde getestet und hält die Grenzwerte für ein digitales Gerät der Klasse B gemäß Abschnitt 15 der FCC-Vorschriften ein. Diese Grenzwerte wurden festgelegt, um einen umfassenden Schutz vor schädlichen Interferenzen in Wohngebieten zu gewährleisten. Dieses Gerät strahlt Energie in Form von Radiofrequenzen ab, welche bei unsachgemäßer Nutzung Störungen an der Radiokommunikation verursachen kann. Es besteht jedoch keine Garantie dahingehend, dass in einem bestimmten Wohnbereich keine Störungen auftreten. Sollte dieses Gerät Störungen beim Radio- oder Fernsehempfang verursachen, was Sie durch das Ein-/ Ausschalten des Geräts testen können, wird dem Benutzer empfohlen, die Störung durch eine oder mehrere der folgenden Maßnahmen zu beheben:

- **•** Empfangsantenne neu ausrichten oder versetzen
- **•** Abstand zwischen Gerät und Empfänger vergrößern
- **•** Gerät an eine andere Steckdose bzw. einen anderen Stromkreis anschließen als den Empfänger
- **•** Hersteller oder erfahrenen Radio-/Fernsehtechniker um Hilfe bitten

#### **FCC-Erklärung zur Belastung durch Funkwellen**

Dieses Produkt entspricht den Anforderungen der FCC-Richtlinie zur Belastung durch Funkwellen. Wenn Sie weitere Informationen erhalten möchten, suchen Sie auf der FCC-Website ([https://apps.fcc.gov/oetcf/](https://apps.fcc.gov/oetcf/eas/reports/GenericSearch.cfm) [eas/reports/GenericSearch.cfm](https://apps.fcc.gov/oetcf/eas/reports/GenericSearch.cfm)) nach der FCC-ID S7A-SP35.

#### **FCC-Hinweis**

Jegliche Änderung oder Modifikation der Ausrüstung, die nicht ausdrücklich durch diejenige Partei genehmigt wurde, welche für die Einhaltung der FCC-Vorschriften verantwortlich ist, kann die Berechtigung des Benutzers zum Betrieb des Geräts unwirksam machen.

### <span id="page-47-0"></span>**CE-Konformitätserklärung**

Dieses Produkt ist gemäß den Bestimmungen der Funkanlagen-Richtlinie (2014/53/EU) CE-gekennzeichnet. Sena erklärt hiermit, dass die Funkausrüstung vom Typ SP35 mit der Richtlinie 2014/53/EU konform ist. Weitere Informationen finden Sie unter **[oem.sena.com/schuberth/](http://oem.sena.com/schuberth/)**. Dieses Gerät kann in mindestens einem Mitgliedsstaat betrieben werden, ohne dass dabei gegen die geltenden Regelungen für die Nutzung des Funkspektrums verstoßen wird.

Produkt: SC1

Modell: SP35

Frequenzbereich (Bluetooth): 2.402 ~ 2.480 MHz Max. Ausgangsleistung (EIRP) für Bluetooth: 17,98 dBm

### **Industry Canada-Erklärung**

Dieser Funksender (Zertifizierungsnummer des Geräts angeben) wurde von Industry Canada für den Betrieb mit den unten genannten Antennentypen unter Verwendung der angegebenen Maximalverstärkung genehmigt. Antennentypen, die nicht in der Liste aufgeführt sind und über eine eine größere Verstärkung als den angegebenen Maximalgewinn verfügen, sind für die Verwendung mit diesem Gerät nicht zulässig. Dieses Gerät entspricht den lizenzfreien Industry-Canada-RSS-Standards. Der Betrieb unterliegt den beiden folgenden Bedingungen:

- (1) Dieses Gerät darf keine schädlichen Interferenzen verursachen.
- (2) Das Gerät muss unanfällig gegenüber Störungen sein, einschließlich solcher, die einen unerwünschten Betrieb verursachen.

#### **Bluetooth-Lizenz**

Die Bluetooth®-Wortmarke sowie entsprechende Logos sind Eigentum von Bluetooth SIG, Inc. und die Verwendung solcher Marken durch Sena erfolgt unter Lizenz. Andere Warenzeichen und Markennamen sind Eigentum der jeweiligen Hersteller.

Das Produkt entspricht der und adaptiert die Bluetooth® 4.1-Spezifikation und hat erfolgreich alle Tests zur Interoperabilität bestanden, welche in der Bluetooth®-Spezifikation beschrieben sind. Die Interoperabilität zwischen dem Gerät und allen anderen Bluetooth®-fähigen Produkten wird jedoch nicht garantiert.

SC<sup>2</sup> **SCHURERTI** 

#### <span id="page-48-0"></span>**WEEE (Entsorgung von Elektro- und Elektronikgeräten)**

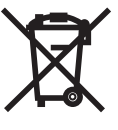

Das Entsorgungssymbol auf dem Produkt, in den Handbüchern oder auf der Verpackung weist darauf hin, dass dieses Produkt wie alle anderen elektrischen und elektronischen Produkte sowie Akkus und Batterien am Ende ihrer Lebensdauer einer separaten Entsorgung zugeführt werden müssen und NICHT in den Hausmüll

gehören. Einzelheiten zum Standort einer geeigneten Sammelstelle entnehmen Sie bitte den Informationen der jeweiligen Gemeinde. Um mögliche Schäden für die Umwelt oder die menschliche Gesundheit durch unkontrollierte Abfallentsorgung zu vermeiden, entsorgen Sie die Produkte bitte nicht als unsortierten Restmüll, sondern geben sie diese bei einer offiziellen Recycling-Stelle zur fachgerechten Entsorgung ab.

# **PRODUKTGEWÄHRLEISTUNG UND HAFTUNGSAUSSCHLUSS**

#### **Beschränkte Gewährleistung**

#### Beschränkte Gewährleistung

SCHUBERTH garantiert die Qualität des Produkts basierend auf den technischen Spezifikationen, die im Produkthandbuch genannt werden, und den Angaben, die die Produktgewährleistung betreffen. Dabei erstreckt sich die Produktgewährleistung nur auf das Produkt. SCHUBERTH haftet nicht für Verlust und Personen- oder Sachschäden, die aufgrund der Verwendung des Produkts auftreten. Ausgenommen hiervon sind Schäden, die aufgrund von defekten Teilen oder Fehlern entstehen, die das Ergebnis von Problemen bei der Produktion sind.

#### Gewährleistungsfrist

SCHUBERTH garantiert für einen Zeitraum von zwei Jahren ab dem Kaufdatum den kostenlosen Austausch von defekten Teilen des Produkts oder die Behebung von Fehlern, die aufgrund von Herstellungsproblemen auftreten.

#### Gewährleistungsbeendigung

Die Qualitätsgewährleistung für das Produkt gilt ab dem Kaufdatum. Die Qualitätsgewährleistung endet, sobald die Gewährleistungsfrist abläuft. In den folgenden Fällen endet die Gewährleistung jedoch frühzeitig.

- **•** Falls das Produkt an Dritte verkauft oder übertragen wurde.
- **•** Falls der Name des Herstellers, die Seriennummer, das Produktetikett oder sonstige Kennzeichnungen verändert oder entfernt wurden.
- **•** Falls eine unautorisierte Person versucht hat, das Produkt auseinanderzunehmen, zu reparieren oder zu modifizieren.

#### Hinweis und Verzichtserklärung

Durch den Kauf und die Verwendung dieses Produkts verzichten Sie auf maßgebliche Rechtsansprüche sowie auf Schadensersatzansprüche. Stellen Sie daher sicher, dass Sie vor Verwendung des Produkts die folgenden Bedingungen gelesen und verstanden haben. Durch Verwendung des Produkts stimmen Sie dieser Vereinbarung zu und verzichten auf alle Ansprüche. Wenn Sie nicht allen Bedingungen dieser Vereinbarung zustimmen, geben Sie das Produkt gegen vollständige Rückzahlung zurück.

1. Sie stimmen zu, dass Sie oder Ihre Nachkommen, rechtlichen Vertreter, Nachfolger oder Übernehmer keine permanenten willensmäßigen Einlassungen zu Klagen, Ansprüchen, Implementierungen, Rücknahmen oder ähnlichen Aktionen gegen SCHUBERTH und Sena Technologies Co., Ltd. ("Sena") vorbringen, die in Verbindung mit Vorfällen wie Schwierigkeiten, Schmerzen, Leiden, Unannehmlichkeiten, Schäden, Verletzungen oder Todesfällen, die Ihnen oder Dritten während der Nutzung des Produkts widerfahren, in Verbindung stehen.

- 2. Sie müssen alle Risiken vollständig verstehen und akzeptieren (einschließlich derer, die aufgrund von unsachgemäßem Verhalten Ihrerseits oder von anderen entstehen), die während der Verwendung des Produkts auftreten.
- 3. Sie müssen sicherstellen, dass Ihr Gesundheitszustand die Verwendung des Produkts zulässt und dass Sie sich in einer ausreichend guten körperlichen Verfassung befinden, um Geräte zu nutzen, die zusammen mit dem Produkt verwendet werden können. Darüber hinaus müssen Sie sicherstellen, dass das Produkt Ihre Fähigkeiten nicht einschränkt und dass Sie es sicher verwenden können.
- 4. Sie müssen volljährig sein und Verantwortung für die Verwendung des Produkts übernehmen können.
- 5. Sie müssen die folgenden Warnungen und Hinweise lesen und verstehen:
	- **•** SCHUBERTH und Sena sowie die Mitarbeiter, Führungskräfte, Partner, Tochtergesellschaften, Repräsentanten, Vertreter, unterstützenden Unternehmen und Lieferanten und Alleinanbieter von SCHUBERTH und Sena (gemeinsam als "das Unternehmen" bezeichnet) raten Ihnen, im Voraus alle relevanten Informationen bezüglich Wetterbedingungen, Verkehrslage und Straßenbedingungen einzuholen und entsprechend vorbereitet zu sein, bevor Sie das Produkt und ähnliche Geräte aller Marken einschließlich aller anderen Modelle verwenden.
- <span id="page-50-0"></span>**•** Wenn Sie das Produkt bei der Fahrt mit einem Fahrzeug wie einem Motorrad, Motorroller/Scooter, Moped, ATV oder Quad-Bike (nachfolgend "Transportmittel" genannt) verwenden, erfordert dies Ihre vollständige Aufmerksamkeit, unabhängig davon, wo Sie ein solches Fahrzeug bewegen.
- **•** Durch die Verwendung des Produkts im Straßenverkehr entstehen Risiken (Knochenbrüche, schwere Behinderungen oder Tod).
- **•** Risikofaktoren bei der Verwendung des Produkts können durch Fehler des Herstellers, seiner Vertreter oder durch Dritte entstehen, die an der Herstellung beteiligt sind.
- **•** Die Risikofaktoren bei der Verwendung des Produkts sind nicht immer vorhersehbar. Aus diesem Grund müssen Sie die volle Verantwortung für Schäden oder Verluste übernehmen, die durch die Risikofaktoren bei der Verwendung des Produkts entstehen können.
- **•** Verwenden Sie das Produkt mit Bedacht und benutzen Sie es nie in alkoholisiertem Zustand.
- 6. Sie müssen alle Bedingungen für gesetzliche Rechte und Warnungen, die mit der Verwendung des Produkts zusammenhängen, lesen und vollständig verstehen. Zudem stimmen Sie durch die Verwendung des Produkts allen Bedingungen bezüglich des Rechtsverzichts zu.

### **Gewährleistungsausschlüsse**

#### Gründe für eingeschränkte Gewährleistungen

Wenn Sie das Produkt nach dem Kauf nicht zurückgeben, verzichten Sie auf alle Rechte auf Haftung, Forderungen sowie Kostenerstattungsansprüche (einschließlich Anwaltskosten). SCHUBERTH ist daher nicht haftbar für während der Verwendung des Geräts auftretende Verletzungen, Todesfälle sowie Verluste von oder Schäden an Transportmitteln, Eigentum oder Sachgegenständen, die Ihnen oder Dritten gehören. Zudem ist SCHUBERTH nicht haftbar für erhebliche Schäden, die nicht mit dem Zustand, der Umgebung oder Fehlfunktion des Produkts in Verbindung stehen. Alle Risiken, die aufgrund des Betriebs des Produkts auftreten, hängen vollständig vom Benutzer ab, unabhängig von der Verwendung des Produkts durch den ursprünglichen Käufer.

Die Verwendung des Produkts verstößt unter Umständen gegen lokale oder nationale Vorschriften. Seien Sie sich zudem bewusst, dass die ordnungsgemäße und sichere Nutzung des Produkts vollständig in Ihrer Verantwortung liegt.

#### Haftungseinschränkung

IM GESETZLICH ZULÄSSIGEN RAHMEN SCHLIESST SCHUBERTH FÜR DAS UNTERNEHMEN SELBST UND DESSEN ZULIEFERER JEGLICHE HAFTBARKEIT – GANZ GLEICH, OB AUF VERTRAGLICHER ODER SCHADENSERSATZRECHTLICHER BASIS (EINSCHLIESSLICH FAHRLÄSSIGKEIT) – FÜR ZUFÄLLIGE, NACHFOLGENDE, INDIREKTE ODER KONKRETE SCHÄDEN ODER GELDSTRAFEN JEDER ART ODER FÜR DEN VERLUST VON EINNAHMEN ODER GEWINNEN, GESCHÄFTSEINBUSSEN, VERLUST VON INFORMATIONEN ODER DATEN ODER ANDERE FINANZIELLE VERLUSTE AUS, DIE AUS VERKAUF, INSTALLATION, WARTUNG, VERWENDUNG, LEISTUNG ODER FUNKTIONSSTÖRUNGEN SEINER PRODUKTE ENTSTEHEN ODER DAMIT IN VERBINDUNG STEHEN, SELBST WENN SCHUBERTH ODER DER VON SCHUBERTH AUTORISIERTE HÄNDLER AUF DIE MÖGLICHKEIT DERARTIGER SCHÄDEN HINGEWIESEN WORDEN IST, UND BESCHRÄNKT DIE HAFTBARKEIT DES UNTERNEHMENS NACH EIGENEM ERMESSEN AUF DIE REPARATUR, DEN ERSATZ ODER DIE RÜCKERSTATTUNG DES KAUFPREISES. DIESE ERKLÄRUNG ZUM AUSSCHLUSS EINER SCHADENSHAFTUNG BLEIBT UNANGETASTET FALLS IRGENDEINE DER DARIN VORGEGEBENEN ABHILFEN IHREN WESENTLICHEN ZWECK NICHT EREÜLLT. IN KEINEM FALL ÜBERSTEIGT DIE VOLLSTÄNDIGE SCHADENSERSATZHAFTUNG VON SCHUBERTH ODER SEINEN VERTRIEBSVERTRETERN DEN VOM KÄUFER FÜR DAS PRODUKT GEZAHLTEN PREIS.

#### **Haftungsausschluss**

Zusätzlich zu Schäden, die aus der Verwendung des Produkts entstehen, ist SCHUBERTH nicht haftbar für Schäden des Produkts, die durch Folgendes entstehen:

- **•** Nicht ordnungsgemäße Verwendung oder Verwendung des Produkts für andere Zwecke als die vorgesehenen Verwendungszwecke.
- **•** Beschädigung des Produkts durch Nichtbeachtung des Produkthandbuchs durch den Benutzer.
- **•** Beschädigung des Produkts, weil es unbeaufsichtigt gelassen wurde oder andere Unfälle entstanden sind.
- **•** Beschädigung des Produkts, weil der Benutzer andere Teile oder eine andere Software als die vom Hersteller bereitgestellte verwendet hat.
- **•** Beschädigung des Produkts, weil der Benutzer es anders als im Produkthandbuch beschrieben auseinandergenommen, repariert oder modifiziert hat.
- **•** Beschädigung durch Dritte.
- **•** Beschädigung des Produkts durch höhere Gewalt (einschließlich Brände, Überschwemmung, Erdbeben, Sturm, Orkan oder andere Naturkatastrophen).
- **•** Nutzungsbedingte Beschädigung der Produktoberfläche.

#### <span id="page-52-0"></span>**Kundendienst im Rahmen der Gewährleistung**

Für Kundendienstleistungen im Rahmen der Gewährleistung senden Sie das defekte Produkt zusammen mit dem Kaufbeleg (eine Quittung mit Kaufdatum, ein Produktregistrierungszertifikat der Website sowie andere relevante Informationen) auf Ihre Kosten an den Hersteller oder Verkäufer. Treffen Sie angemessene Maßnahmen, um das Produkt zu schützen. Um Rückerstattung oder Ersatz zu erhalten, müssen Sie das gesamte Paket so zurücksenden, wie Sie es beim Kauf vorgefunden haben.

#### Kostenloser Kundendienst

SCHUBERTH stellt einen kostenfreien Reparatur- oder Ersatzdienst für das Produkt zur Verfügung, wenn Produktdefekte, für welche die Gewährleistung gültig ist, während der Gewährleistungsfrist auftreten.

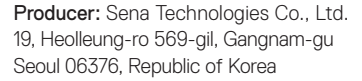

Importer in Europe: SCHUBERTH GmbH Stegelitzer Straße 12 D-39126 Magdeburg, Germany

Importer in US: SCHUBERTH North America 9920 Pacific Heights Blvd., Suite 150 San Diego, CA 92121

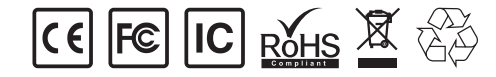

**[www.schuberth.com](http://www.schuberth.com) Benutzerhandbuch für Firmware v2.0**